**UNIVERSIDADE TECNOLÓGICA FEDERAL DO PARANÁ DIRETORIA DE PESQUISA E PÓS-GRADUAÇÃO ESPECIALIZAÇÃO EM ENSINO DE CIÊNCIAS**

RICARDO PASQUATI PONTAROLLI

# **DESENVOLVIMENTO DO APLICATIVO PONTE DE WHEATSTONE PARA O ENSINO DE CIÊNCIAS NO CURSO DE FÍSICA**

MONOGRAFIA DE ESPECIALIZAÇÃO

MEDIANEIRA 2015

RICARDO PASQUATI PONTAROLLI

# **DESENVOLVIMENTO DO APLICATIVO PONTE DE WHEATSTONE PARA O ENSINO DE CIÊNCIAS NO CURSO DE FÍSICA**

a

Monografia apresentada como requisito parcial à obtenção do título de Especialista na Pós-Graduação em Ensino de Ciências – Polo de Araras, Modalidade de Ensino a Distância, da Universidade Tecnológica Federal do Paraná – **EDUCAÇÃO À** UTFPR – Campus Medianeira.

Orientador: Prof<sup>a</sup>. Dr. Ivonei Ottobelli

MEDIANEIRA 2015

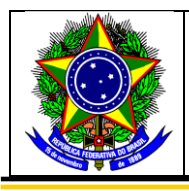

**Ministério da Educação Universidade Tecnológica Federal do Paraná Diretoria de Pesquisa e Pós-Graduação Especialização em Ensino de Ciências**

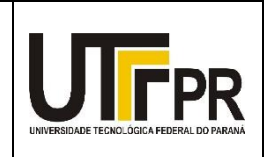

# **TERMO DE APROVAÇÃO**

Desenvolvimento do aplicativo Ponte de Wheatstone para o ensino de ciências no curso de física

Por

# **Ricardo Pasquati Pontarolli**

Esta monografia foi apresentada às........ h do dia........ de................ de 2015 como requisito parcial para a obtenção do título de Especialista no Curso de Especialização em Ensino de Ciências – Pólo de .........................., Modalidade de Ensino a Distância, da Universidade Tecnológica Federal do Paraná, Campus Medianeira. O candidato foi arguido pela Banca Examinadora composta pelos professores abaixo assinados. Após deliberação, a Banca Examinadora considerou o trabalho ..............

> Prof<sup>a</sup>. Dr. Ivonei Ottobelli UTFPR – Campus Medianeira (orientador)

\_\_\_\_\_\_\_\_\_\_\_\_\_\_\_\_\_\_\_\_\_\_\_\_\_\_\_\_\_\_\_\_\_\_\_\_

\_\_\_\_\_\_\_\_\_\_\_\_\_\_\_\_\_\_\_\_\_\_\_\_\_\_\_\_\_\_\_\_\_\_\_\_\_\_

Prof Dr. .................................................................. UTFPR – Câmpus Medianeira

Profa. Me. *.............................................................* UTFPR – Câmpu*s* Medianeira

\_\_\_\_\_\_\_\_\_\_\_\_\_\_\_\_\_\_\_\_\_\_\_\_\_\_\_\_\_\_\_\_\_\_\_\_\_\_\_\_\_

- O Termo de Aprovação assinado encontra-se na Coordenação do Curso-.

Dedico aos meus alunos.

#### **AGRADECIMENTOS**

Aos meus familiares, pelo incentivo em todos os momentos, fazendo crer no sucesso deste projeto, dentre outros no decorrer de minha jornada acadêmica.

A Deus, que me deu muita força e dedicação para a conclusão deste projeto.

Agradeço também ao nosso orientador, Prof<sup>a</sup>. Dr. Ivonei Ottobelli, por todo apoio e condução deste projeto.

Aos professores do curso de Especialização em Ensino de Ciências, professores da UTFPR, Campus Medianeira.

Agradeço aos tutores presenciais e a distância que nos auxiliaram no decorrer da pós-graduação.

A Universidade Tecnológica Federal do Paraná pela estrutura oferecida a nós durante esses anos.

Sou grato a todos que contribuíram de forma direta ou indireta para realização desta monografia.

"Pensar é o trabalho mais difícil que existe. Talvez por isso tão poucos se dediquem a ele. " (Henry Ford)

#### **RESUMO**

PONTAROLLI, Ricardo Pasquati. **Desenvolvimento do aplicativo ponte de wheatstone para o ensino de ciências no curso de física.** 2015. 53f. Monografia (Especialização em Ensino de Ciências). Universidade Tecnológica Federal do Paraná, Medianeira, 2015.

A Ponte de Wheatstonne está entre as principais ferramentas utilizadas em Instrumentação Industrial no País, com o objetivo de aferir temperatura, pressão, entre outros, sendo um método essencial para o cálculo dos mesmos. No ensino médio algumas das escolas do Brasil brevemente comentam sobre a mesma no curso de física, sendo mais aplicado em escolas integrais que possuem foco no ensino técnico como automação industrial ou eletrônica. O objetivo deste trabalho foi agilizar e organizar os cálculos relacionados ao circuito Ponte de Wheatstone, de modo a se tornar um aplicativo prático e que pode facilmente substituir as pilhas de papel em laboratórios, auxiliando inclusive no processo de aprendizagem, pois para que o cálculo seja realizado o aluno tem que ter as noções básicas para inserir os dados corretamente e gerar o cálculo que deseja obter o resultado. Pode ser utilizado para que os alunos compreendam de uma melhor maneira o processo, tendo em vista que o aplicativo já possui as fórmulas o que auxiliaria a minimizar o erro. Todos os cálculos pertinentes ao circuito foram estudados e revisados, sendo desenvolvido um aplicativo na plataforma MIT App Inventor.

**Palavras-chave:** Ponte de Wheatstone. MIT App Inventor. Aplicativo. Física. Ensino Médio. Instrumentação. Automação.

# **ABSTRACT**

PONTAROLLI, Ricardo Pasquati. **Development of wheatstone brige app to the teaching of Science in physics course.** 2015. 53f. Monografia (Especialização em Ensino de Ciências). Universidade Tecnológica Federal do Paraná, Medianeira, 2015.

The Wheatstonne Bridge is one of the main tools used in industrial instrumentation in the country, in order to measure temperature, pressure, among others, is an essential method for calculating them. In high school some of Brazil's schools briefly comment on it in the course of physical, more applied in whole schools that have focused on technical education as industrial and electronic automation, making experiments in the laboratory. The objective was to streamline and organize the calculations related to the Wheatstone bridge circuit, in order to make a practical application and can easily replace paper cells in laboratories, helping even in the learning process because for the calculation is held the student must have the basics to enter the data correctly and generate the calculation that you want to get the result. It can be used for students to understand in a better way the process, considering that the app already has calculations which would help to minimize the error. All relevant calculations to the circuit have been studied and reviewed, an application developed at MIT App Inventor platform.

**Keywords:** Wheatstone Bridge. MIT App Inventor. App. Physics. High school. Instrumentation. Automation.

# **LISTA DE FIGURAS**

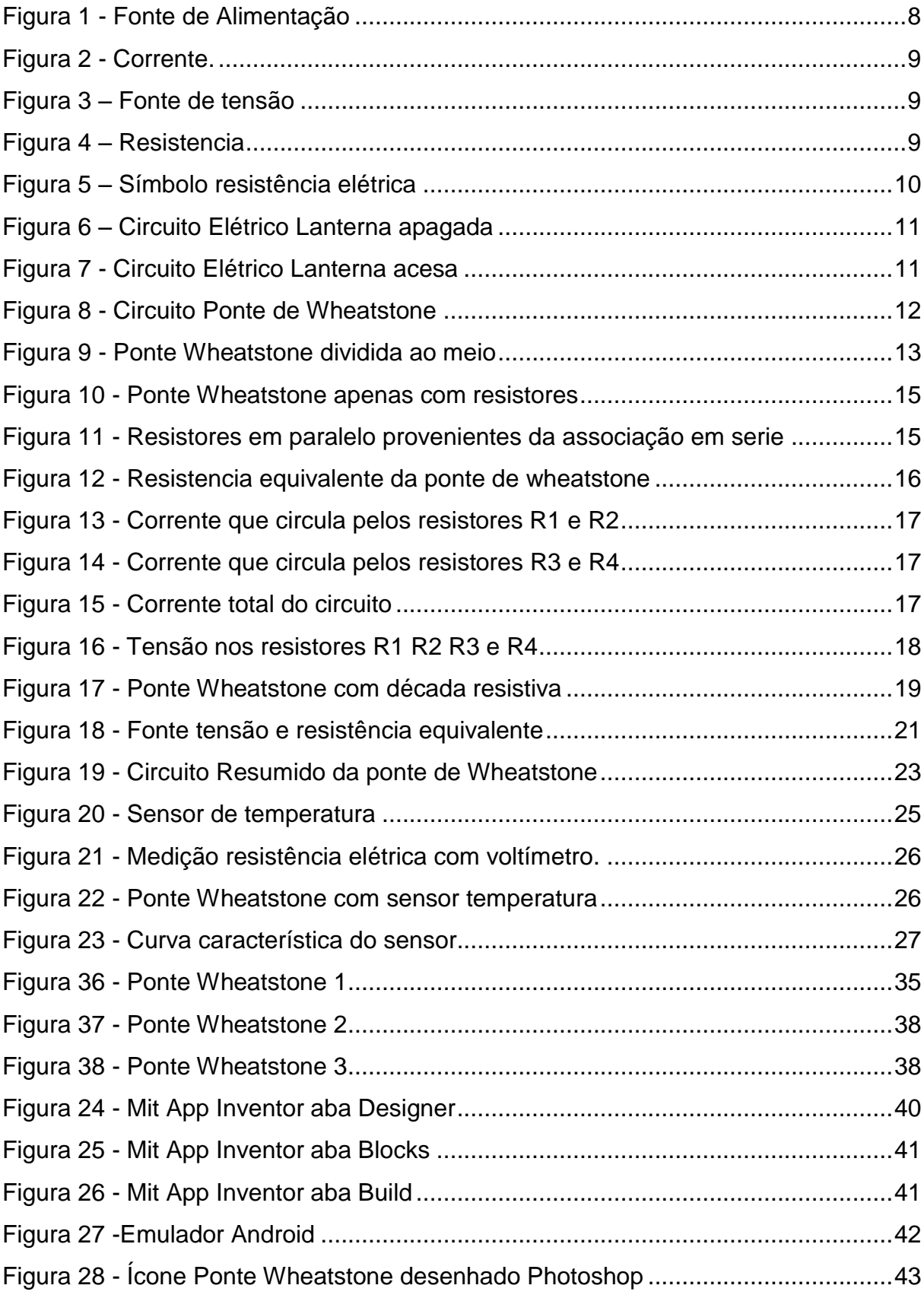

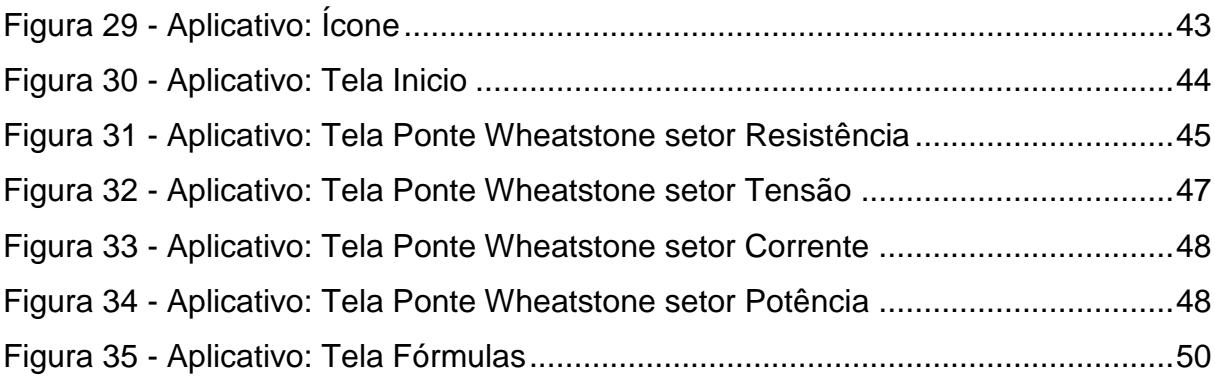

# **LISTA DE TABELAS**

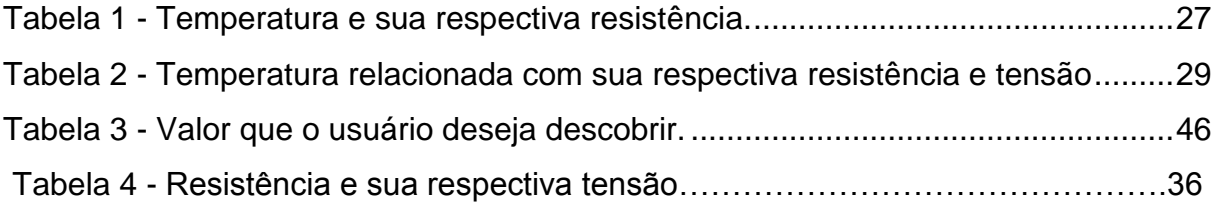

# **SUMÁRIO**

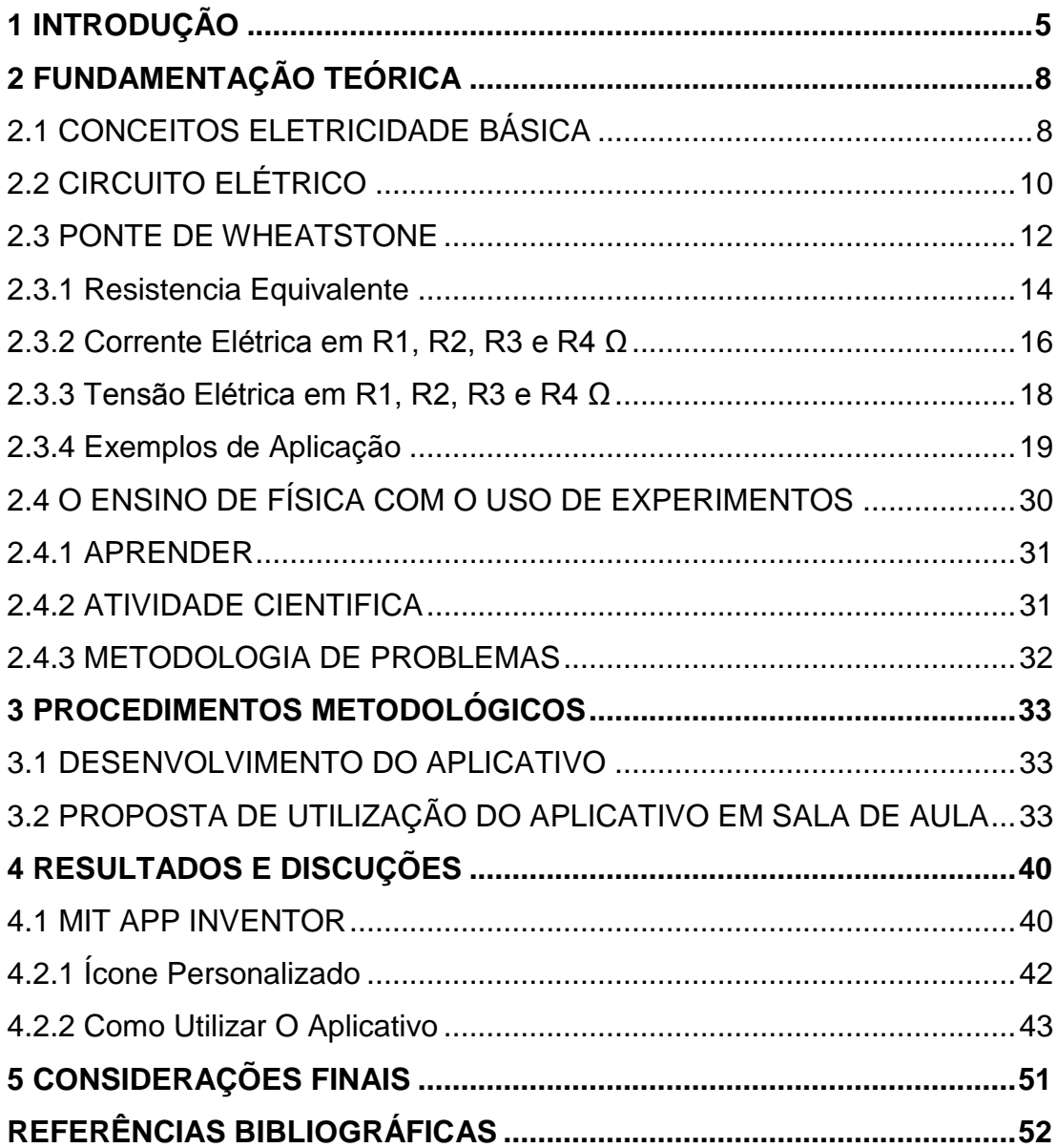

# <span id="page-13-0"></span>**1 INTRODUÇÃO**

As mudanças que transformam a cada segundo o nosso ambiente econômico, social e político são consequências diretas do desenvolvimento da ciência, trazendo resultados ora negativos ora positivos.

Um marco importante da história do uso da tecnologia da informação, foi a invenção do e-mail, que substituiu boa parte das cartas, onde pessoas trocavam de informações rapidamente, sem a necessidade de se locomoverem grandes distancias, economizando dinheiro no combustível e pedágios. Sendo uma ferramenta ainda usada atualmente.

E a cada ano que se passava até os dias de hoje evoluíram, tendo computadores portáteis, dispositivos moveis, smartphones. Estes requerem cada vez mais investimento e nossa atenção, pois com o uso de aplicativos, agilizam muitas atividades do nosso cotidiano, ficando conectados 24h por dia, recebendo dezenas de informações.

Assim como houve uma mudança no mundo empresarial, as escolas lentamente sentem a necessidade de uma transformação, pois não consegue dar os mesmos passos, no mesmo ritmo. Castells (2008 ) afirma que a investigação social fica para trás na tentativa de compreender os novos padrões de comunicação que emergem da usar essas tecnologias , bem como o seu impacto e influência sobre muitos aspectos da vida social

No período de 2005 a 2013 o percentual de pessoas com aparelhos celulares cresceu 131,4% (73,9 milhões de pessoas) segundo Pesquisa Nacional por Amostra de Domicílios (Pnad 2013) sobre as Tecnologias de Informação e Comunicação, divulgado pelo Instituto Brasileiro de Geografia e Estatística (IBGE). Em relação a 2008, o aumento foi 49,4% (43 milhões de pessoas).

A parte principal desses dados estatísticos revela que todas as faixas de idade a partir de 10 anos a 14 anos (49,9%), tendo maior proporção no grupo de 25 a 29 anos (87,3%), sendo tranquilamente uma ótima ferramenta de disseminação de conteúdo em massa através dos aplicativos que podem ser instalados nos celulares.

Alem dos aplicativos existem diversas ferramentas que auxiliam na aprendizagem dos alunos, tais como Facebook, Blogs e YouTube.

Facebook serve para criação de grupos separados, como por exemplo um grupo para o 1ª Serie Ensino Médio, outro grupo para o 2ª Serie Ensino Médio e assim por diante. Sendo possível compartilhar vídeos, fotos e notícias. Além disso facilita a comunicação extraclasse entre docentes e estudantes, podendo ser carregado inclusive arquivos em formato .doc, .pdf, facilitando o envio de listas de exercícios. Não tem validade alguma, caso não compartilhem ideias referente as aulas ou os acontecimentos que ocorrem na escola.

Blogs servem para estimular o pensamento dos alunos, desenvolverem redação e consequentemente a interpretação de textos. Criatividade para a combinação de textos e imagens de forma a obterem uma assimilação rápida do conteúdo. E claro que devem ser orientados da melhor maneira para que o blog não vire um reprodutor de links e fotos, é importante destacar a opinião própria sobre o assunto, destacando seus aspectos mais relevantes.

No YouTube podem ser confeccionadas vídeo aulas, podendo ser assistidas a qualquer hora do dia, servindo de apoio aos conteúdos ministrados em sala de aula. Caso o aluno falte algum dia, poderá facilmente recuperar o conteúdo apenas assistindo a uma vídeo aula de qualidade, e tirar as demais duvidas com o professor. Vale ressaltar que como possui um acervo enorme de vídeos, é fácil o aluno perder atenção nesse aspecto e ver vídeos que não são relativos a aula.

Portanto, este trabalho tem como objetivo criar um aplicativo capaz de auxiliar nos cálculos de física, fazendo a interação entre ciências e tecnologia, motivando o ensino de ciências físicas para um modelo tecnológico. Incentivando os professores a tomarem uma postura transformadora, e continua verificando os benefícios da aplicação dessas novas tecnologias no ensino de ciências, como em uma possível falta de laboratório em sala de aula. Principalmente estimulando nos estudantes o interesse das aplicações tecnológicas nos fenômenos cotidianos de maior relevância social.

No capítulo 2 e 3 a importância do tema será contextualizada abordando a justificativa do projeto, assim como as ferramentas utilizadas no desenvolvimento do aplicativo.

Nos capítulos 4 e 5 atinge-se o auge desta pesquisa expondo os elementos teórico-metodológicos, mostrando a metodologia desenvolvida na pesquisa assim como a discussão dos resultados e sua conclusão.

A utilização de software para simulação de experiências que envolvem a eletricidade trará vários benefícios aos professores, escola e alunos.

Com essa implantação os alunos poderão simular circuitos elétricos de níveis básicos., sendo de grande relevância, pois estão cada vez mais presentes em nossas casas, quando ascendemos uma lâmpada ao clicar em um interruptor, em algum dispositivo elétrico como o secador de cabelo, que possui uma resistência e transforma energia elétrica em energia térmica.

Os custos serão reduzidos, pois não terá a necessidade de compra de diversos componentes e instrumentos elétricos de alto valor.

Poderão acessar de qualquer lugar do mundo, que possua um celular e uma internet que atendam aos requisitos mínimos do software, e iniciar seu grande laboratório virtual.

Além disso, não terão o risco de levarem um choque elétrico, perdendo o medo e podendo se aventurar cada vez mais nesse fantástico mundo da eletricidade.

# <span id="page-16-1"></span>**2 FUNDAMENTAÇÃO TEÓRICA**

## <span id="page-16-2"></span>2.1 CONCEITOS ELETRICIDADE BÁSICA

Antes de começar diretamente assuntos relacionados com eletricidade, será abordado conceitos básicos como tensão, corrente e resistência elétrica. A figura 1 apresenta o símbolo da fonte de alimentação, que gera a tensão elétrica.

> A diferença de potencial entre dois pontos é denominada tensão elétrica, podendo ser simbolizada pelas letras V, U ou E, cuja unidade de medida é também o volt [V] (Markus, 2004, p. 13).

> O símbolo usado para diferença de potencial é V, que indica a capacidade de realizar trabalho ao se forçar os elétrons a se deslocarem. A diferença de potencial é chamada de tensão. (Schaum, 1997, p. 7)

Fórmula para encontrar a tensão elétrica entre dois pontos.

$$
E=V_B-V_A
$$

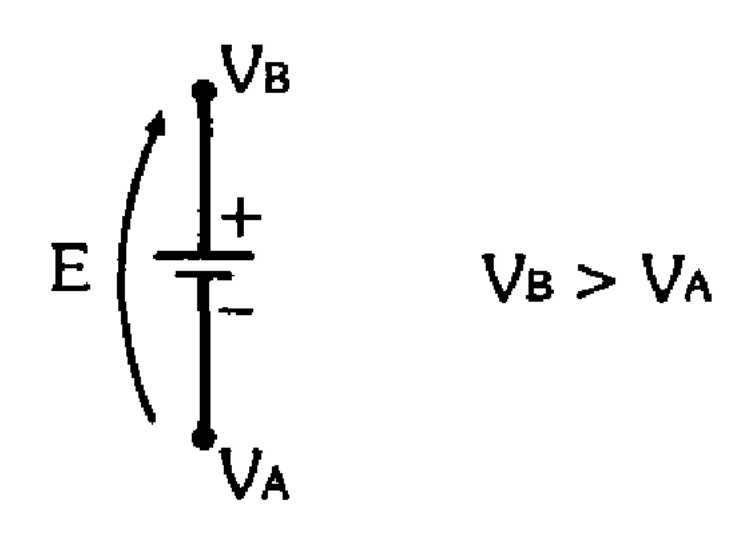

<span id="page-16-0"></span>Figura 1 - Fonte de Alimentação Fonte: Circuitos Elétricos Corrente Contínua e Corrente Alternada Otavio Markus

"Aplicando uma diferença de potencial num condutor metálico, os seus elétrons livres movimentam-se de forma ordenada no sentido contrário ao do campo elétrico. Essa movimentação de elétrons é denominada corrente elétrica, que pode ser simbolizada por i ou I, sendo que sua unidade de medida é o ampere [A]." (Markus, 2004, p. 15). A figura 2 apresenta a corrente passando através de um condutor.

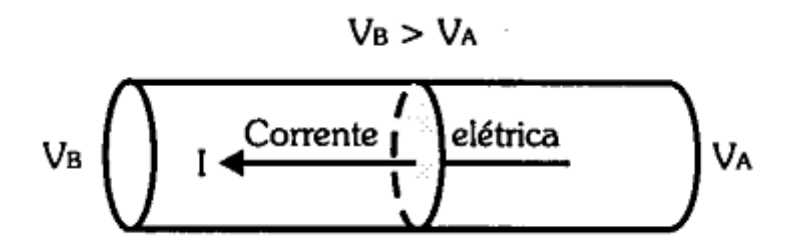

Figura 2 - Corrente. Fonte: Circuitos Elétricos Corrente Contínua e Corrente Alternada Otavio Markus

<span id="page-17-0"></span>Fonte de tensão ou fonte de alimentação é o dispositivo que fornece tensão a um circuito elétrico. Os exemplos mais comuns são pilhas de 1,5V ou baterias dos carros de 12 v. Podem ser também provenientes das redes elétricas, que chegam até nossas tomadas 127 v ou 220 v. A figura 3 apresenta um esquema de fonte de tensão.

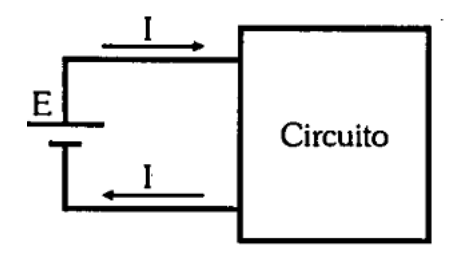

<span id="page-17-1"></span>Figura 3 – Fonte de tensão Fonte: Circuitos Elétricos Corrente Contínua e Corrente Alternada Otavio Markus

Resistencia elétrica é a característica elétrica dos materiais, que representa a oposição a passagem de corrente elétrica, A resistência elétrica é representada pela letra R e sua unidade de medida é o ohm [Ω]. (Markus, 2004, p. 25). A figura 4 apresenta pontos representando resistência elétrica em um condutor, e a figura 5 apresenta seu símbolo.

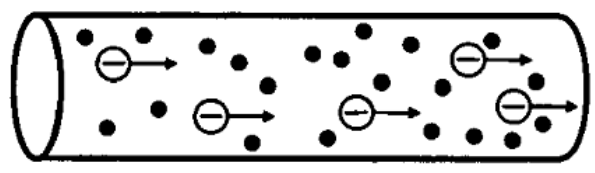

<span id="page-17-2"></span>Figura 4 – Resistencia Fonte: Circuitos Elétricos Corrente Contínua e Corrente Alternada Otavio Markus

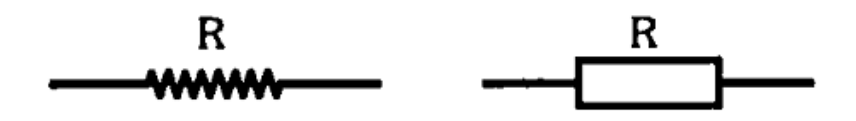

Figura 5 – Símbolo resistência elétrica Fonte: Circuitos Elétricos Corrente Contínua e Corrente Alternada Otavio Markus

<span id="page-18-0"></span>Lâmpada é um dispositivo elétrico que quando alimentado por uma tensão elétrica especifica, produz um brilho intenso, servindo para iluminar ambientes.

A Primeira Lei de Ohm relaciona a tensão elétrica com a corrente elétrica e a resistência elétrica.

Segundo Schaum, (1997) "A resistência de um circuito é igual a tensão aplicada ao circuito dividida pela corrente que passa pelo circuito. " Matematicamente temos:

$$
R=\frac{V}{I}
$$

Para Markus 2004 "Num circuito elétrico, a potência pode também ser definida como sendo a quantidade de carga elétrica que uma fonte de tensão pode fornecer num intervalo de tempo" representado pela letra P, e sua unidade de medida é o Watt [W], matematicamente temos:

$$
P=V.I
$$

# <span id="page-18-1"></span>2.2 CIRCUITO ELÉTRICO

Este circuito elétrico é composto por uma chave (S), que pode ser aberta ou fechada ao ser pressionada. Uma fonte, que pode ser três pilhas de 1,5, e uma lâmpada, como representado na figura 6.

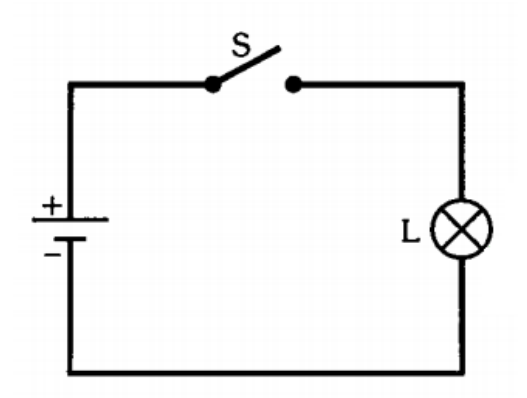

Figura 6 – Circuito Elétrico Lanterna apagada Fonte: Circuitos Elétricos Corrente Contínua e Corrente Alternada Otavio Markus

<span id="page-19-0"></span>A lampada so acendera ao pressionar o botão S, gerando um caminho fechado por onde a corrente podera circular, definindo um circuito eletrico simples. A figura 7 apresenta o circuito eletrico da lampada acesa.

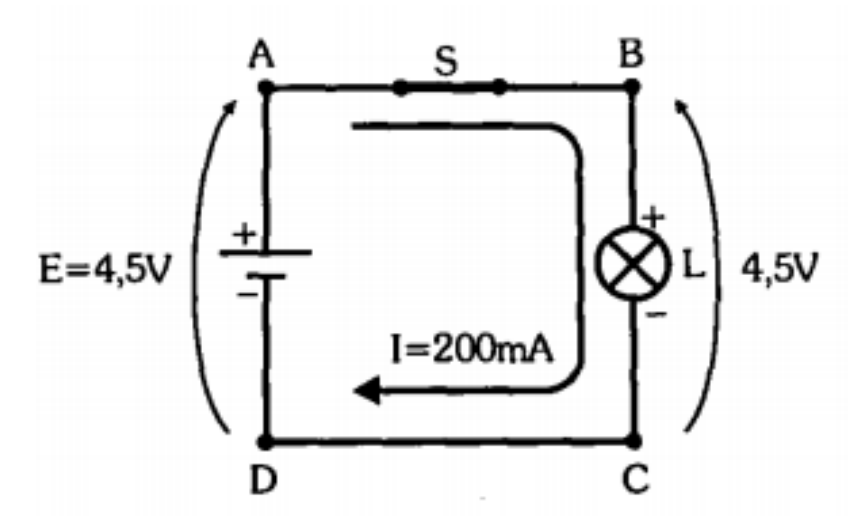

Figura 7 - Circuito Elétrico Lanterna acesa Fonte: Circuitos Elétricos Corrente Contínua e Corrente Alternada Otavio Markus

<span id="page-19-1"></span>No caso do circuito acima, o valor da resistência elétrica da lâmpada pode ser calculado com a primeira lei de ohm:

$$
R = \frac{V}{I}
$$

$$
R = \frac{4,5}{0,2}
$$

 $R = 22,5\Omega$ 

Já a potência da lâmpada:

$$
P = V.I
$$
  

$$
P = 4, 5, 200, 10^{-3}
$$
  

$$
P = 900mW
$$

# <span id="page-20-1"></span>2.3 PONTE DE WHEATSTONE

Segundo Markus (2004) para medir grandezas físicas como a temperatura, força e pressão por exemplo, utilizamos a Ponte de Wheatstone. Circuito composto por resistores arranjados de tal forma a obter-se em determinado ramo a tensão entre os pontos A e B igual a zero e assim que se alcança tal situação, dizemos que a ponte está em equilíbrio. A figura 8 apresenta o circuito Ponte de Wheatstone.

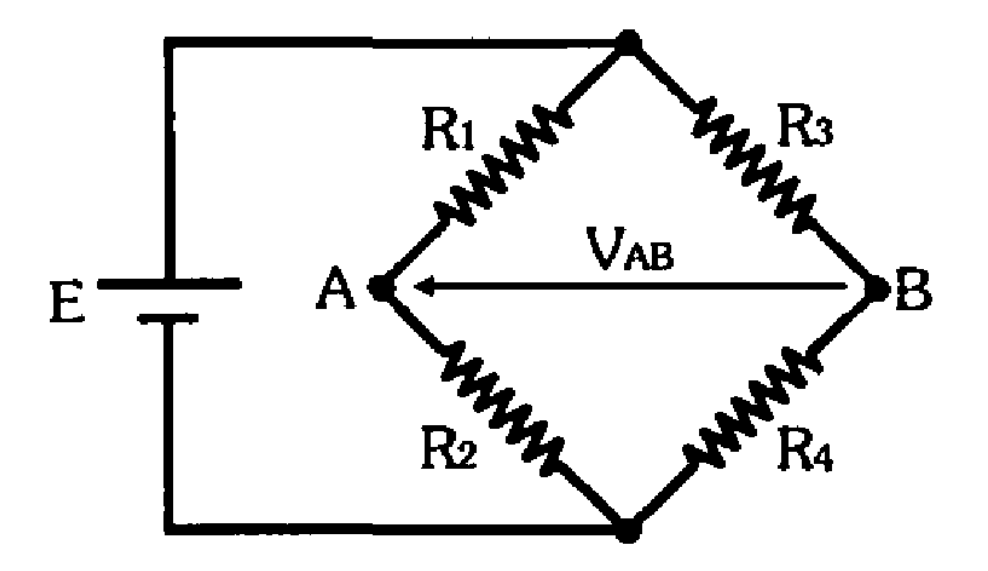

Figura 8 - Circuito Ponte de Wheatstone Fonte: Circuitos Elétricos Corrente Contínua e Corrente Alternada Otavio Markus

<span id="page-20-0"></span>Para encontrarmos a equação da Ponte de Wheatstone, devemos dividir o circuito em duas partes, conforme a figura 9.

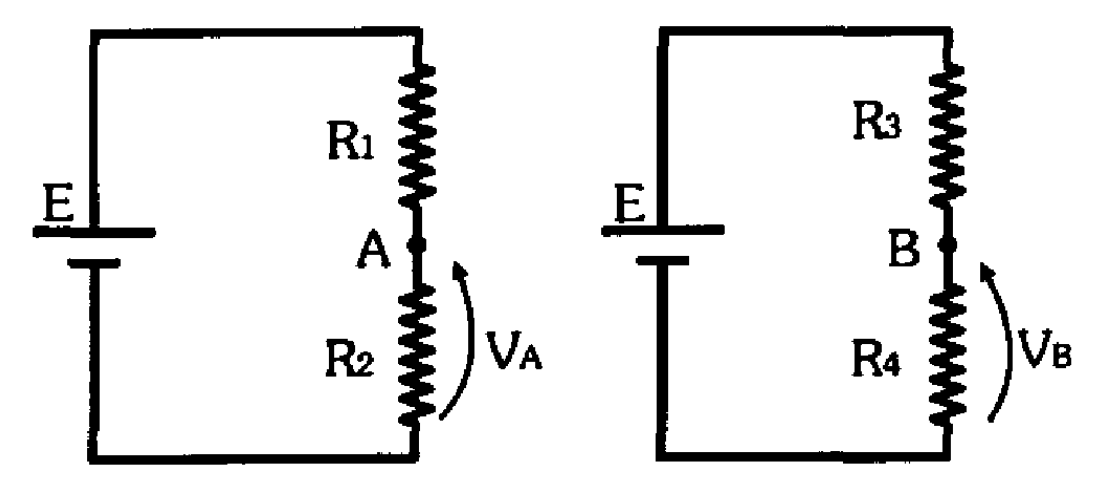

<span id="page-21-0"></span>Figura 9 - Ponte Wheatstone dividida ao meio Fonte: Circuitos Elétricos Corrente Contínua e Corrente Alternada Otavio Markus Utilizando a primeira lei de ohm encontramos facilmente a tensão no ponto

A.

$$
V_A = \frac{R_2}{R_1 + R_2} \cdot E
$$

Analogamente para o ponto B

$$
V_B = \frac{R_4}{R_3 + R_4} \cdot E
$$

Se medíssemos com um voltímetro a tensão entre os pontos AB, teríamos diversos valores conforme variássemos as resistências.

$$
V_{AB}=V_A-V_B
$$

Mas se mantivéssemos fixas 3 resistências e com ajuda de um resistor variável na quarta resistência, variássemos seu valor, até atingir  $V_{AB} = 0V$ , teríamos.

$$
V_{AB} = V_A - V_B = 0V
$$

Neste caso, dizemos que a ponte está em equilíbrio.

$$
V_A = V_B
$$

Logo

$$
\frac{R_2}{R_1 + R_2} \cdot E = \frac{R_4}{R_3 + R_4} \cdot E
$$
  
\n
$$
R_2 \cdot (R_3 + R_4) = R_4 \cdot (R_1 + R_2)
$$
  
\n
$$
R_2 \cdot R_3 + R_2 \cdot R_4 = R_4 \cdot R_1 + R_4 \cdot R_2
$$
  
\n
$$
R_2 \cdot R_3 = R_4 \cdot R_1
$$

Caso queira descobrir R1

$$
R_1=\frac{R_2.R_3}{R_4}
$$

Caso queira descobrir R2

$$
R_2=\frac{R_4.R_1}{R_3}
$$

Caso queira descobrir R3

$$
R_3=\frac{R_4.R_1}{R_2}
$$

Caso queira descobrir R4

$$
R_4=\frac{R_2.R_3}{R_1}
$$

<span id="page-22-0"></span>2.3.1 Resistencia Equivalente

O circuito da ponte de wheatstone é um circuito de associação mista de resistores, ou seja, tem associação de resistores em serie e em paralelo, figura 10, e para encontrar a resistência equivalente entre os pontos A e B, é necessário resolvêlo por partes.

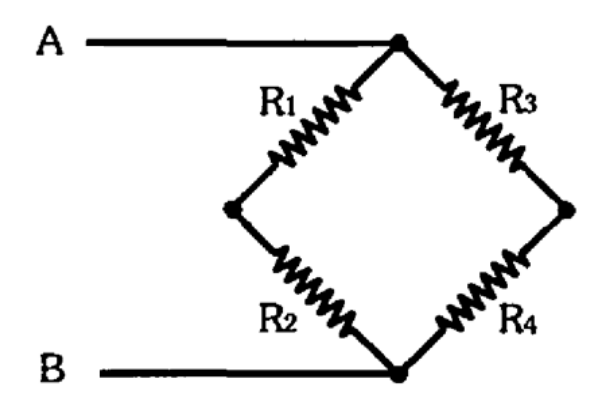

<span id="page-23-0"></span>Figura 10 - Ponte Wheatstone apenas com resistores Fonte: Circuitos Elétricos Corrente Contínua e Corrente Alternada Otavio Markus

1º Associação em serie dos resistores R1 e R2

$$
R_{12}=R_1+R_2
$$

2º Associação em serie dos resistores R3 e R4

$$
R_{34}=R_3+R_4
$$

Agora ficamos apenas com um circuito puramente com associações de resistores em paralelo, sendo apresentado na figura 11.

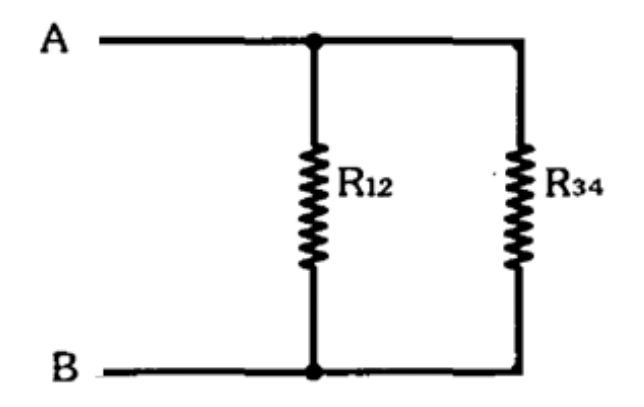

<span id="page-23-1"></span>Figura 11 - Resistores em paralelo provenientes da associação em serie Fonte: Elaborado pelo Autor (2015)

3º Associação em paralelo dos resistores R12 e R34, provenientes dos cálculos anteriores.

$$
R_{eq} = \frac{R_{12} \cdot R_{34}}{R_{12} + R_{34}}
$$

Podemos resumir todos os passos com apenas uma formula.

$$
R_{eq} = \frac{(R_1 + R_2) \cdot (R_3 + R_4)}{(R_1 + R_2) + (R_3 + R_4)}
$$

Isso significa que todos os resistores do ponte de wheatstone foram substituídos por uma resistência de valor Req, figura 12, e a fonte de alimentação E fornecera a mesma corrente I ao circuito.

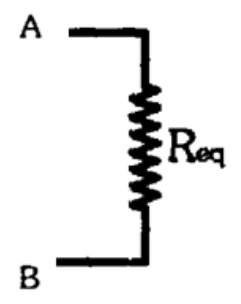

Figura 12 - Resistencia equivalente da ponte de wheatstone Fonte: Elaborado pelo Autor (2015)

<span id="page-24-0"></span>Para descobrir o valor de tensão e corrente nos resistores R1 R2 R3 e R4, deve-se considerar o circuito com a fonte conectada, estudando a corrente elétrica em movimento, ramo da eletricidade chamado eletrodinâmica.

<span id="page-24-1"></span>2.3.2 Corrente Elétrica em R1, R2, R3 e R4 Ω

Segundo Markus 2004, *"...a corrente I é a mesma em todos os pontos do circuito. "* Desse modo podemos concluir que a corrente que passa pelo resistor R1 é a mesma que passa no resistor R3, como mostrado na figura 13.

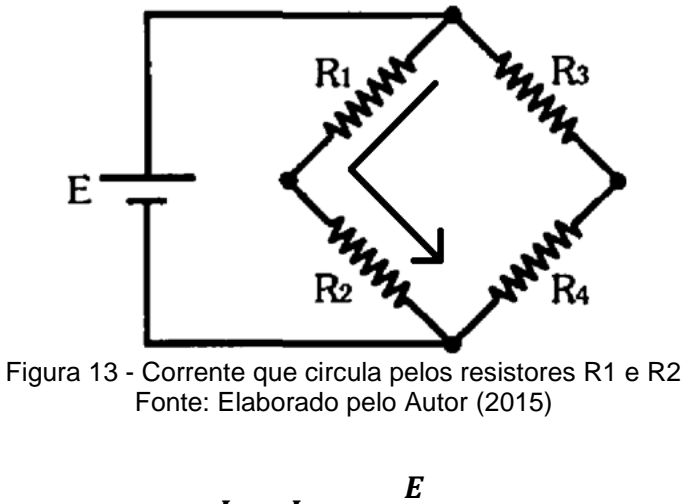

$$
I_1 = I_2 = \frac{E}{R_1 + R_2}
$$

<span id="page-25-0"></span>Na figura 14, ocorre da mesma maneira que acontece em R3 e R4.

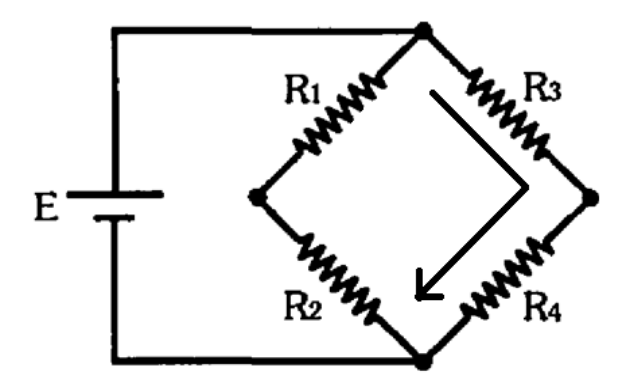

Figura 14 - Corrente que circula pelos resistores R3 e R4 Fonte: Elaborado pelo Autor (2015)

$$
I_3 = I_4 = \frac{E}{R_3 + R_4}
$$

<span id="page-25-2"></span><span id="page-25-1"></span>A Corrente da resistência equivalente ou Corrente total que circula no circuito é dada seguindo a primeira lei de Ohm. A figura 15 apresenta a corrente total do circuito.

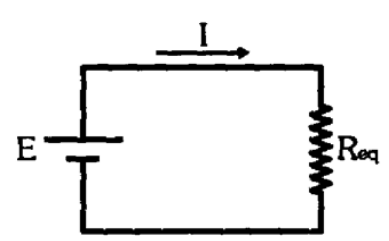

Figura 15 - Corrente total do circuito Fonte: Elaborado pelo Autor (2015)

$$
I_{total} = I_{R_{eq}} = \frac{E_1}{R_{eq}}
$$

$$
I_{total} = I_{R_{eq}} = I_{R1} + I_{R3}
$$

<span id="page-26-1"></span>2.3.3 Tensão Elétrica em R1, R2, R3 e R4 Ω

A figura 16 apresenta a queda de tensão nos resistores, que é dada como:

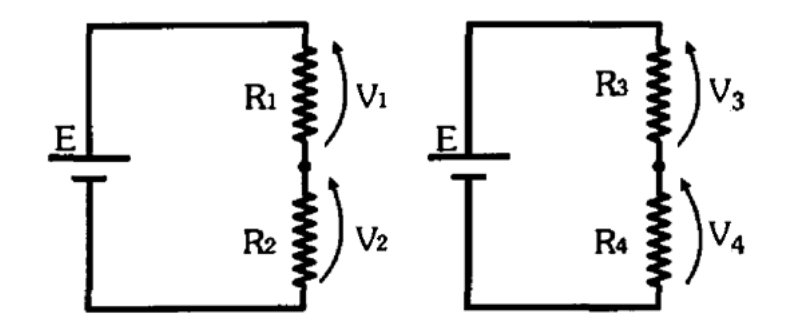

<span id="page-26-0"></span>Figura 16 - Tensão nos resistores R1 R2 R3 e R4 Fonte: Elaborado pelo Autor (2015)

 $V_1 = R_1.I_1$  $V_2 = R_2.I_2$  $V_3 = R_3.I_3$  $V_4 = R_4. I_4$ 

Ou

$$
V_1 = R_1 \cdot \left(\frac{E}{R_1 + R_2}\right)
$$
  

$$
V_2 = R_2 \cdot \left(\frac{E}{R_1 + R_2}\right)
$$

$$
V_3 = R_3 \cdot \left(\frac{E}{R_3 + R_4}\right)
$$
  

$$
V_4 = R_4 \cdot \left(\frac{E}{R_3 + R_4}\right)
$$

De acordo com Markus, 2004 "A tensão total através de um circuito serie é igual a soma das tensões nos terminais de cada resistência do circuito. "

$$
E = V_{R1} + V_{R2} = V_{R3} + V_{R4}
$$

<span id="page-27-1"></span>2.3.4 Exemplos de Aplicação

2.3.4.1 Instrumento de Medida de Resistencia

Na ponte de Wheatstone da figura 17, não sabemos qual é o valor de Rx.

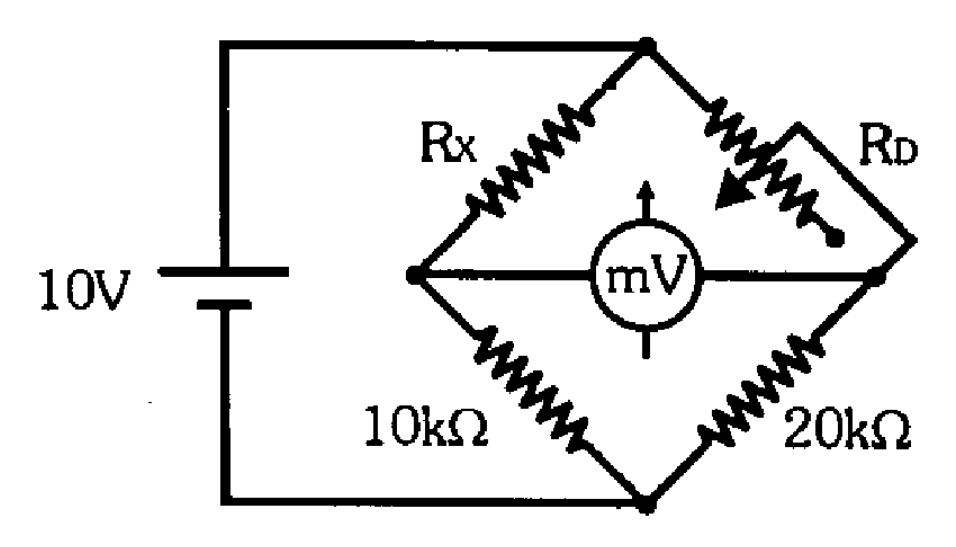

Figura 17 - Ponte Wheatstone com década resistiva Fonte: Circuitos Elétricos Corrente Contínua e Corrente Alternada Otavio Markus

<span id="page-27-0"></span>Para isso liga-se um voltímetro entre os pontos A e B. Ajustamos a década resistiva RD, até que o voltímetro atinja 0V, ou seja, até que a ponte entre em equilíbrio. Neste caso quando o voltímetro marcou 0V a década resistiva estava com 18k Ω.

$$
R_2. R_{RD} = R_4. R_X
$$

$$
R_X = \frac{R_2. R_{RD}}{R_4}
$$

$$
R_X = \frac{10.10^3.18.10^3}{20.10^3}
$$

$$
R_X = 9K\Omega
$$

Se pegarmos o exemplo Instrumento de Medida de Resistencia, teremos:

1º Associação em serie dos resistores R1 e R2

$$
R_{12} = R_1 + R_2
$$
  

$$
R_{12} = 9.10^3 + 10.10^3
$$
  

$$
R_{12} = 19K\Omega
$$

2º Associação em serie dos resistores R3 e R4

$$
R_{34}=R_3+R_4
$$

$$
R_{34}=18.10^3+20.10^3
$$

$$
R_{34}=38K\Omega
$$

3º Associação em paralelo dos resistores R12 e R34, provenientes dos cálculos anteriores.

$$
R_{eq} = \frac{R_{12} \cdot R_{34}}{R_{12} + R_{34}}
$$

$$
R_{eq} = \frac{19.10^3.38.10^3}{19.10^3 + 38.10^3}
$$

$$
R_{eq} = 12,66K\Omega
$$

Ou resumidamente com apenas um cálculo. A figura 18 apresenta o resultado final da resistência equivalente de maneira simbólica.

$$
R_{eq} = \frac{(R_1 + R_2) \cdot (R_3 + R_4)}{(R_1 + R_2) + (R_3 + R_4)}
$$

$$
R_{eq} = \frac{(9.10^3 + 10.10^3) \cdot (18.10^3 + 20.10^3)}{(9.10^3 + 10.10^3) + (18.10^3 + 20.10^3)}
$$

$$
R_{ea}=12,66k\Omega
$$

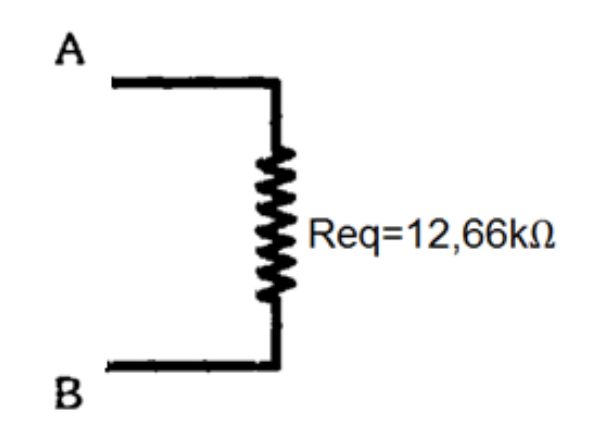

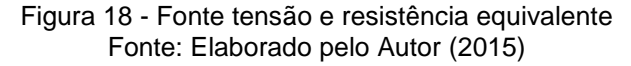

<span id="page-29-0"></span>Corrente que passa por R1 e R2

$$
I_{R1} = I_{R2} = \frac{E}{R_1 + R_2} = \frac{E}{R_{12}}
$$

$$
I_{R1}=I_{R2}=\frac{10}{19.10^3}
$$

$$
I_{R1}=I_{R2}=0,526mA
$$

Corrente que passa por R3 e R4

$$
I_{R3} = I_{R4} = \frac{E}{R_3 + R_4} = \frac{E}{R_{34}}
$$

$$
I_{R3} = I_{R4} = \frac{10}{38.10^3}
$$

$$
I_{R3} = I_{R4} = 0,263mA
$$

Corrente total do circuito

$$
I_{R_{eq}} = \frac{E_1}{R_{eq}}
$$

$$
I_{R_{eq}}=\frac{10}{12,66.10^3}
$$

$$
I_{R_{eq}}=0,790mA
$$

Comprovando

$$
I_{total} = I_{R_{eq}} = I_{R1} + I_{R3}
$$
  

$$
I_{total} = I_{R_{eq}} = 526.10^{-3} + 0,263.10^{-3}
$$

$$
I_{total}=I_{R_{eq}}\cong 0,789mA
$$

A figura 19 apresenta todos os resultados dos cálculos em um circuito elétrico.

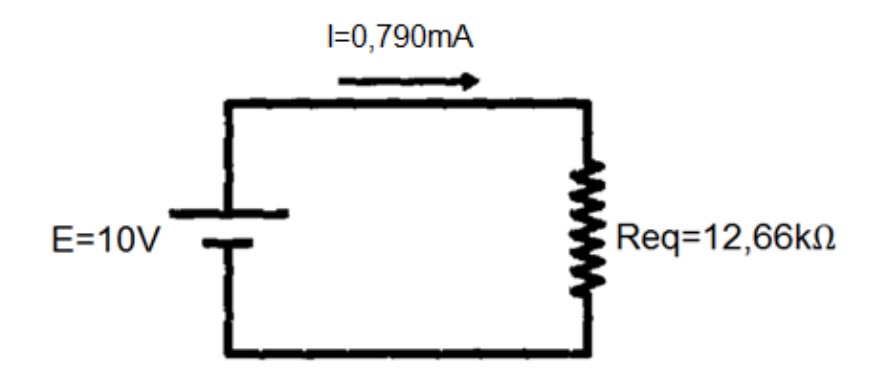

Figura 19 - Circuito Resumido da ponte de Wheatstone Fonte: Elaborado pelo Autor (2015)

<span id="page-31-0"></span>Tensão em cada resistor

$$
V_{R1} = R_1. I_1
$$
  

$$
V_{R1} = 9.10^3. 0, 526. 10^{-3}
$$
  

$$
V_{R1} = 4, 734V
$$

$$
V_{R2} = R_2.I_2
$$
  

$$
V_{R2} = 10.10^3.0, 526.10^{-3}
$$
  

$$
V_{R2} = 5,26V
$$

$$
V_{R3} = R_3. I_3
$$
  

$$
V_{R3} = 18.10^3. 0, 263.10^{-3}
$$
  

$$
V_{R3} = 4, 734V
$$

$$
V_{R4} = R_4. I_4
$$
  

$$
V_{R4} = 20.10^3. 0, 263.10^{-3}
$$
  

$$
V_{R4} = 5, 26V
$$

Comprovando

$$
E = V_{R1} + V_{R2} = V_{R3} + V_{R4}
$$

$$
E=4,734+5,26=4,734+5,26
$$

#### $E = 10V = 10V$

Além da resistência, um item de grande importância no dimensionamento do circuito é a potência elétrica. Ela deve ser superior a calculada, pois caso contrário, uma corrente elevada facilmente sobreaquecera o resistor até que queime.

Potência de R1 R2 R3 e R4

 $P_1 = V_{R1}. I_{R1}$  $P_{R1} = 4,734.0,526.10^{-3}$  $P_{R1} = 2,49mW$  $P_2 = V_{R2}. I_{R2}$  $P_{R2} = 5, 26.0, 526.10^{-3}$  $P_{R2} = 2,76mW$  $P_3 = V_{R3}. I_{R3}$  $P_{R3} = 4,734.0,263.10^{-3}$  $P_{R3} = 1,24mW$ 

 $P_4 = V_{R4}. I_{R4}$ 

$$
P_{R4}=5,26.0,263.10^{-3}
$$

$$
P_{R4}=1,38mW
$$

Potência total:

$$
P_{total} = E.I
$$
  

$$
P_{total} = 10.0, 790.10^{-3}
$$
  

$$
P_{total} = 7, 90mW
$$

2.3.4.2 Instrumento de Medida de Temperatura

Para medir a temperatura de uma estufa de secagem, o sensor (Resistência) deve estar em seu interior, e ao mesmo tempo ligado em seu circuito para efetuar a exibição em um LCD. A figura 20 é um símbolo de um sensor de temperatura.

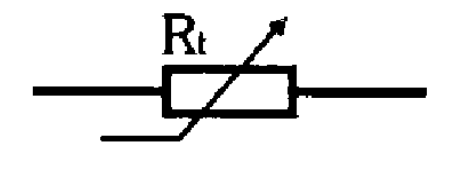

 $R_t = f(T)$ Figura 20 - Sensor de temperatura Fonte: Circuitos Elétricos Corrente Contínua e Corrente Alternada Otavio Markus

<span id="page-33-0"></span>A resistência elétrica só pode ser medida por um multímetro, figura 21, de maneira convencional, desligando-se a fonte de alimentação do circuito, e desconectando uma das extremidades do resistor do circuito.

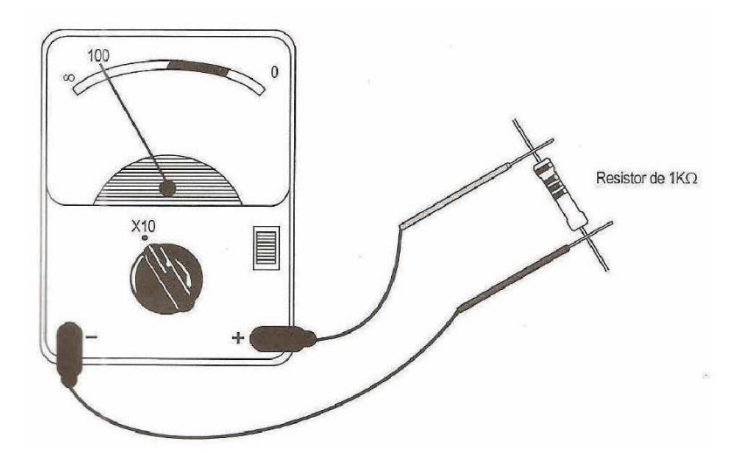

Figura 21 - Medição resistência elétrica com voltímetro. Fonte: Livro Laboratório de eletricidade e eletrônica Francisco G. Capuano

<span id="page-34-0"></span>Para medir o valor da resistência com o circuito ligado, podemos relacionar a resistência do sensor com a medida obtida no multímetro, convertendo a escala graduada de tensão em temperatura, e claro, se o multímetro for analógico. Caso o multímetro seja digital, podemos aplicar um circuito que altere os valores numéricos mostrados no display. A figura 22 apresenta a ponte de wheatstone com sensor de temperatura acoplado.

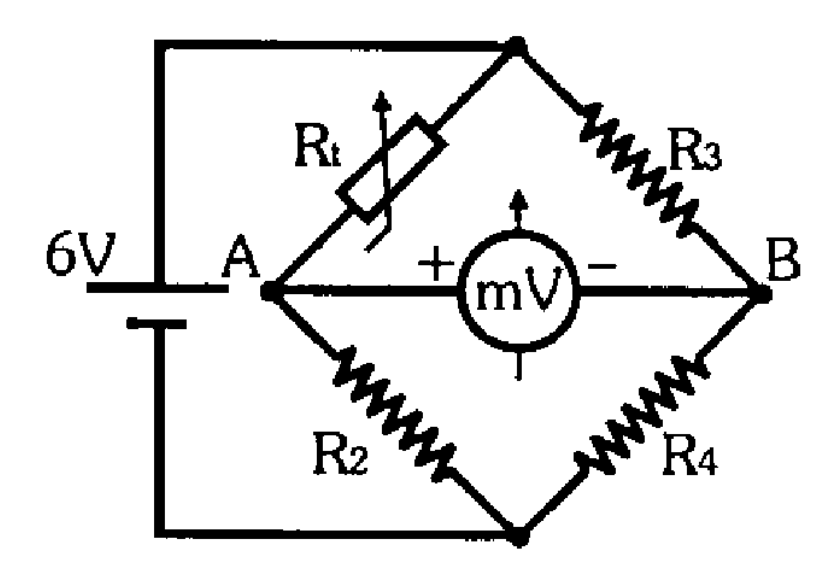

Figura 22 - Ponte Wheatstone com sensor temperatura Fonte: Circuitos Elétricos Corrente Contínua e Corrente Alternada Otavio Markus

<span id="page-34-1"></span>Analisando o gráfico , figura 23, podemos notar que o sensor marca zero graus quando está com uma resistência de 2kΩ. Então o ideal é adotar os valores de R2 R3 e R4 iguais a 2kΩ.

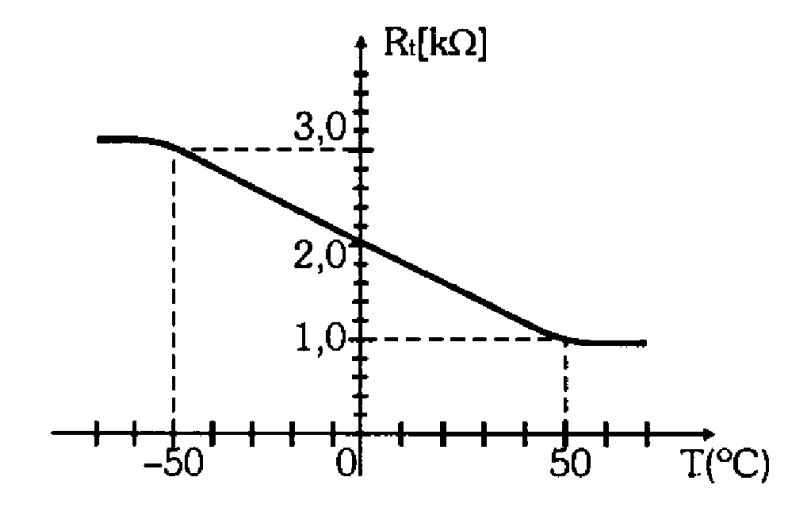

Figura 23 - Curva característica do sensor Fonte: Circuitos Elétricos Corrente Contínua e Corrente Alternada Otavio Markus

<span id="page-35-0"></span>Para encontrarmos o valor marcado no voltímetro devemos aplicar as formulas, baseados nos valores de resistência e temperatura coletados no gráfico.

<span id="page-35-1"></span>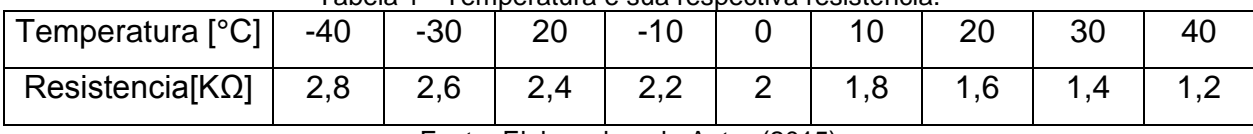

Tabela 1 - Temperatura e sua respectiva resistência.

Fonte: Elaborado pelo Autor (2015)

$$
V_A = \frac{R_2}{R_t + R_2}. E = \frac{2.10^3}{R_t + 2.10^3}. 6
$$

$$
V_B = \frac{R_4}{R_3 + R_4}.E = \frac{2.10^3}{2.10^3 + 2.10^3}.6 = 3V
$$

$$
V_{AB} = V_A - V_B = V_A - 3
$$

Para temperatura -40°C temos:

$$
V_A = \frac{2.10^3}{R_t + 2.10^3} \cdot 6 = \frac{2.10^3}{2,8.10^3 + 2.10^3} \cdot 6 = 2,5V
$$
  

$$
V_{AB} = V_A - 3 = 2,5 - 3 = -0,5V = -500mV
$$

Para temperatura -30°C temos:

$$
V_A = \frac{2.10^3}{R_t + 2.10^3} \cdot 6 = \frac{2.10^3}{2.6.10^3 + 2.10^3} \cdot 6 = 2.61V
$$
  

$$
V_{AB} = V_A - 3 = 2.61 - 3 = -0.39V = -390mV
$$

Para temperatura -20°C temos:

$$
V_A = \frac{2.10^3}{R_t + 2.10^3} \cdot 6 = \frac{2.10^3}{2, 4.10^3 + 2.10^3} \cdot 6 = 2,73V
$$

$$
V_{AB} = V_A - 3 = 2,73 - 3 = -0,273V = -270mV
$$

Para temperatura -10°C temos:

$$
V_A = \frac{2.10^3}{R_t + 2.10^3} \cdot 6 = \frac{2.10^3}{2, 2.10^3 + 2.10^3} \cdot 6 = 2,86V
$$
  

$$
V_{AB} = V_A - 3 = 2,86 - 3 = -0,14V = -140mV
$$

Para temperatura 0°C temos:

$$
V_A = \frac{2.10^3}{R_t + 2.10^3} \cdot 6 = \frac{2.10^3}{2, 0.10^3 + 2.10^3} \cdot 6 = 3V
$$
  

$$
V_{AB} = V_A - 3 = 3 - 3 = 0V = 0mV
$$

Para temperatura 10°C temos:

$$
V_A = \frac{2.10^3}{R_t + 2.10^3} \cdot 6 = \frac{2.10^3}{1,8.10^3 + 2.10^3} \cdot 6 = 3,16V
$$

$$
V_{AB}=V_A-3=3,16-3=0,16V=160mV
$$

Para temperatura 20°C temos:

$$
V_A = \frac{2.10^3}{R_t + 2.10^3} \cdot 6 = \frac{2.10^3}{1, 6.10^3 + 2.10^3} \cdot 6 = 3,33V
$$
  

$$
V_{AB} = V_A - 3 = 3,33 - 3 = 0,33V = 330mV
$$

Para temperatura 30°C temos:

$$
V_A = \frac{2.10^3}{R_t + 2.10^3}.6 = \frac{2.10^3}{1, 4.10^3 + 2.10^3}.6 = 3,53V
$$

 $V_{AB} = V_A - 3 = 3,53 - 3 = 0,53V = 530mV$ 

Para temperatura 40°C temos:

$$
V_A = \frac{2.10^3}{R_t + 2.10^3} \cdot 6 = \frac{2.10^3}{1, 2.10^3 + 2.10^3} \cdot 6 = 3,75V
$$

$$
V_{AB} = V_A - 3 = 3,75 - 3 = 0,75V = 750mV
$$

Com os resultados obtidos, podemos montar uma nova tabela.

<span id="page-37-0"></span>

| <sup>1</sup> Temperatura [°C]   -40                         |  | -30 | $-20$ | $-10$         |  |           |        | 30                                    | 40  |
|-------------------------------------------------------------|--|-----|-------|---------------|--|-----------|--------|---------------------------------------|-----|
| Resistencia[ $K\Omega$ ]   2,8                              |  | 2,6 | 2.4   | $2.2^{\circ}$ |  | 2 1.8 1.6 |        | $\begin{array}{c} 11 & 4 \end{array}$ |     |
| ' Tensão <i>V<sub>AB</sub> [mV]  -500  -390  -270</i>  -140 |  |     |       |               |  | 0 160     | $ 330$ | 530                                   | 750 |

Tabela 2 - Temperatura relacionada com sua respectiva resistência e tensão

Fonte: Elaborado pelo Autor (2015)

Desse modo comprova-se, que é possível medir a resistência elétrica com o circuito em funcionamento.

### <span id="page-38-0"></span>2.4 O ENSINO DE FÍSICA COM O USO DE EXPERIMENTOS

O ensino de física é muito "robotizado", pois foca apenas a fixação de conteúdo estabelecido no currículo escolar, com o objetivo principal para o aluno passar no vestibular. Mas e em uma situação do dia a dia, como apagar um principio de incêndio? Como concertar um simples interruptor?

Ele correrá diretamente para seu bom e velho caderno que ensina teoricamente como solucionar esses exercícios? Obviamente que não, pois precisa do seu instinto para reverter ou concertar a situação problema em questão.

Os alunos tendem a ter rejeição com disciplinas que são totalmente expositivas, onde o professor apenas mostra teoricamente algum acontecimento, tanto em biologia, química, e física, despejando varias formulas.

Para a tática do aluno, ele simplesmente faz pequenos resumos em uma ficha de formulas, decorando um dia antes da prova, passando uma semana já esquece cerca de 70% ou nem lembra mais, sobre o que a disciplina abordava.

Muitos alunos também ficam desinteressados pela matéria, e acabam tendo um percentual de presença reduzido, para isso os professores devem criar bancos de experimentos e trocarem informações com seus colegas, deixando a aula mais atrativa.

Todos os professores não estão 100% preparados, pois aprendemos diariamente coisas novas todos os dias, porem com alguns minutos em um laboratório, ou uma simples bancada, conseguem traçar uma didática experimental muito boa, e ficará melhor ainda se compartilhada com outros professores, para testarem e aperfeiçoarem a experiência.

Umas das táticas com maior eficácia, são experimentos que o aluno possa observar alguma aplicação em seu cotidiano, levando-o a ficar curioso, e a reunir-se nos finais de tarde ou finais de semana com seus colegas para discutirem, pesquisarem, relacionarem os acontecimentos com a teoria, chegando a uma conclusão.

As aulas devem ser mescladas teoricamente, com experimentação e levantamento de questões sobre aquela experiência, sem induzir o aluno, fazendo com que ele utilize seu raciocínio e instinto para um melhor aprendizado no ensino de ciências.

Para que as aulas melhorem, devemos demandar mais tempo e foco, em situações que não sejam apenas questões de vestibular, e sim experiências praticas em laboratório, ou fora de sala de aula.

#### <span id="page-39-0"></span>2.4.1 APRENDER

A contrução do aprendizado é individual e coletiva, dando-se a partir da interação de um individuo com outros e com o próprio ambiente que esta envolvido.

Os dois componentes principais do aprendizado são estabelecer conexões e reconhecer relações, dependendo diretamente do conhecimento prévio do estudante

Algumas situações vividas pelos estudantes durante o seu aprendizado são fortemente unidas aquilo que eles aprenderam, e esses conceitos que são construídos são inseparáveis em sua mente.

#### <span id="page-39-1"></span>2.4.2 ATIVIDADE CIENTIFICA

Uma ótima oportunidade para as que as crianças, adolescentes aprendam a se expressar de maneira clara em sua fase adulta, ou seja, sem qualquer duvida, é utilizando o ensino de ciências.

Isso pode acontecer como o auxilio do professor, mostrando a essência do ensino de ciências: observação e coleta organizada de dados, expressão clara de procedimentos, discussão critica de todo o processo, resultados e conclusões.

Na atividade cientifica, os alunos podem ter contato com diferentes matérias, realizar experimentos para comprovação das teorias, motivando cada vez mais a curiosidade dos alunos, que podem tornar-se futuros pesquisadores.

O ensino no Brasil repete-se o ciclo aulas-exercícios-testes, mantendo uma aula tradicional, engessada sendo a função da escola. Isso ocorre por ser trabalhoso e demandar bastante tempo. Precisa-se quebrar o paradigma para contribuir significativamente na qualidade de ensino nas escolas do nosso pais.

#### <span id="page-40-0"></span>2.4.3 METODOLOGIA DE PROBLEMAS

O processo para resolver problemas de física é muito variada, não apenas no meio cientifico e nas atividades do ensino médio, mas no dia-a-dia das pessoas.

A resolução de problemas em física por um aluno, onde chega a resposta final não pode ser considerada um sucesso. Pois caso faça um teste, dando um exemplo totalmente diferente do aprendido em sala de aula com exemplos, forçando o aluno a utilizar a logica, terá grande dificuldade.

A jeito mais fácil seria tomar alguns passos para qualquer problema de qualquer disciplina no curso de ensino de ciências. Primeiramente devemos compreender o problema, perceber claramente o que é necessário. Em um segundo momento, temos que analisar como os diversos itens estão inter-relacionados. Em terceiro lugar compreender como a incógnita esta ligada aos dados coletados, para traçar um plano. Em quarto lugar tentar executar o plano. Em ultimo lugar, rever a resolução completa, e discutir chegando a uma conclusão.

#### <span id="page-41-0"></span>**3 PROCEDIMENTOS METODOLÓGICOS**

#### <span id="page-41-1"></span>3.1 DESENVOLVIMENTO DO APLICATIVO

Para o desenvolvimento do aplicativo existem diversos softwares pagos, porem foi possível identificar no Site do Instituto de Tecnologia de Massachusetts, o MIT App Inventor 2.

O MIT App Inventor 2 possibilita a criação de aplicativos para dispositivos moveis que utilizam o sistema operacional Android, e para quem não tem muito domínio em linguagens de programação não terá tanta dificuldade em montar uma programação, pois utiliza metodologia de blocos, sendo totalmente intuitiva.

Os criadores desta plataforma é a Google, que com o passar do tempo desativou o serviço. Vendo uma oportunidade o Instituto de Tecnologia de Massachusetts deu continuidade no desenvolvimento desta ferramenta, com a ajuda do Google e acabaram criando o centro de aprendizagem para desenvolver dispositivos moveis, MIT Center for Mobile Learning.

Mesmo a programação sendo bem didática como citado anteriormente, podem conter recursos um pouco mais avançado, como recursos multimídia, sons, vídeos e câmera são alguns exemplos.

## <span id="page-41-2"></span>3.2 PROPOSTA DE UTILIZAÇÃO DO APLICATIVO EM SALA DE AULA

#### Introdução

Primeiramente levante uma breve introdução: Eletricidade é uma forma de energia associada aos fenômenos causados por cargas elétricas em repouso (eletrostática) e em movimento (eletrodinâmica).

Um exemplo de circuito elétrico bem simples é o de uma lanterna. Os seus dispositivos básicos são: bateria (conjunto de pilhas), lâmpada e chave liga/desliga.

Continuar a explicação na sequencia tensão, corrente, resistência e avançar até chegar aos conceitos mais complexos.

# **Objetivos**

O aluno aprenderá:

- Corrente produzindo movimento num circuito elétrico;
- Ligar os terminais de uma pilha;
- Diferenciar fontes de correntes, pilhas, baterias e tomadas;

 Relacionar os conceitos de tensão, corrente e resistência em apenas um exercício, resumindo toda matéria de eletricidade básica, no curso de física com o circuito ponte de Wheatstone.

# Pré-requisitos

O aluno deve ter conhecimentos prévios em

- Tensão
- Corrente
- Resistencia
- Associação de resistores
- Ponte Wheatstone

#### Material

Necessário para a experiência

- Fonte variável
- Resistores 100Ω, 150 Ω, 330 Ω e 5 valores quaisquer
- Multímetro
- Década resistiva

Necessário caso não tenha laboratório na escola

- **Smartphone**
- Aplicativo Ponte de Wheatstone

#### Metodologia

Procure mesclar todos os pontos positivos das teorias, tanto comportamentalista, cognitivista, sociocultural e construtivista.

Para ensinarmos um circuito simples, antes de desenhar no quadro ou descrever o que é um gerador e um resistor, o aluno terá contato com os elementos do circuito e os identificarão por meio de uma simples montagem, pois assim os nomes passão a ter mais significado para ele.

Atividade 1

Pratica: Monte o circuito da figura , ajustando a década para o equilíbrio da ponte.

Aplicativo: Apagar os valores pré-carregados no aplicativo e digitar em seus respectivos campos os seguintes valores  $R1 = 330$ ,  $R3 = 100$ ,  $R4 = 150$ .

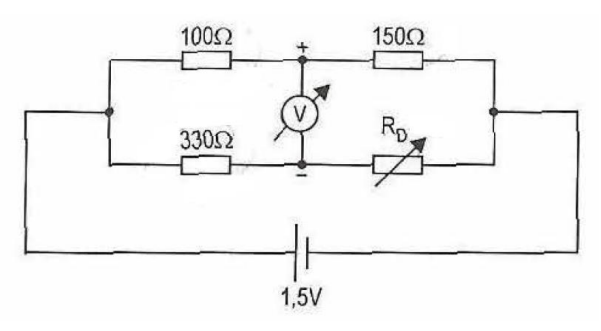

<span id="page-43-0"></span>Figura 3624 - Ponte Wheatstone 1 Fonte: Laboratório de eletricidade e eletrônica Capuano

Questões relacionadas

Promova uma discussão entre os alunos onde cada grupo terá um tempo para responder as questões a seguir. Os alunos podem responder as questões mostrando as montagens e explicando o circuito, nesta hora o professor pode intervir complementando com a linguagem física adequada.

- Identifique na montagem quem é o gerador. E onde localizam seus polos.
- Identifique na montagem do circuito quem é o resistor.
- Identifique na montagem do circuito quem são os condutores

# Atividade 2

Pratica: Meça e anote na tabela x as tensões nos resistores e na década resistiva.

Aplicativo: Confirme com o aplicativo, pressionando o botão calcular. Caso queira treinar efetue os mesmos cálculos que o aplicativo fez. Ainda neste ponto, prenda a atenção do aluno, mostrando como alguém poderia medir a temperatura de uma caldeira utilizando a ponte de Wheatstone.

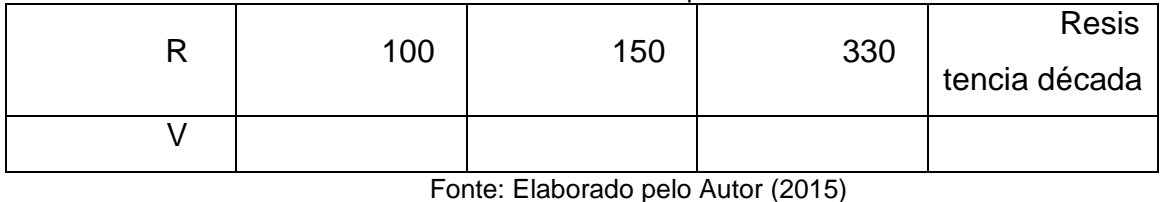

Tabela 4 - Resistência e sua respectiva tensão

36

Nos demais exercícios ocorre o mesmo fato, podendo o aluno calcular, fazer a parte experimental se disponível e confirmar como o aplicativo, ou usa-lo como um mini laboratório de física no ensino de ciências.

Atividade 3

Calcule a resistência equivalente do circuito, fazendo primeiramente a associação em serie dos resistores R1 e R2, R3 e R4.

Logo apos, faça a associação em paralelo dos resultados. Obtendo a resistência equivalente do circuito.

Atividade 4

Calcule a corrente que passa em cada ramo, e a corrente total do circuito. Utilize o multímetro para averiguar a corrente em cada ramo, colocando-o em serie com o ramo especifico no qual deseja-se averiguar a corrente.

Atividade 5

Calcular Rx para a figura 37, sabendo que a ponte esta em equilíbrio e o cursor do potenciômetro esta no ponto médio.

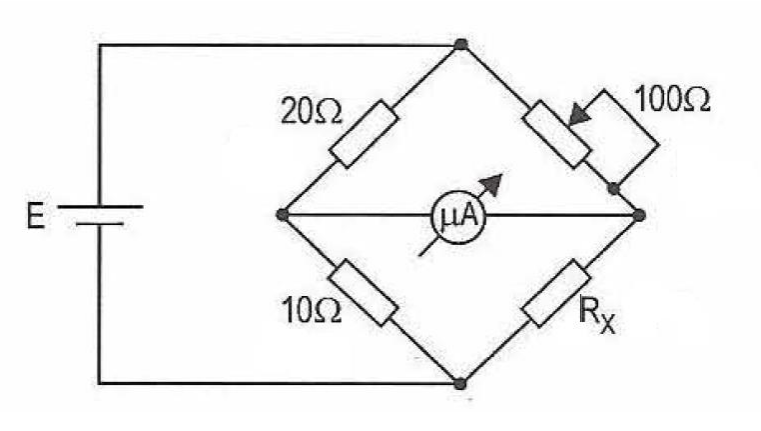

Figura 3725 - Ponte Wheatstone 2 Fonte: Laboratório de eletricidade e eletrônica Capuano

<span id="page-46-0"></span>Atividade 6

Estando a ponte em equilíbrio, determine Rx, Vab, Vcd, Vr3 e I1 para a figura 38

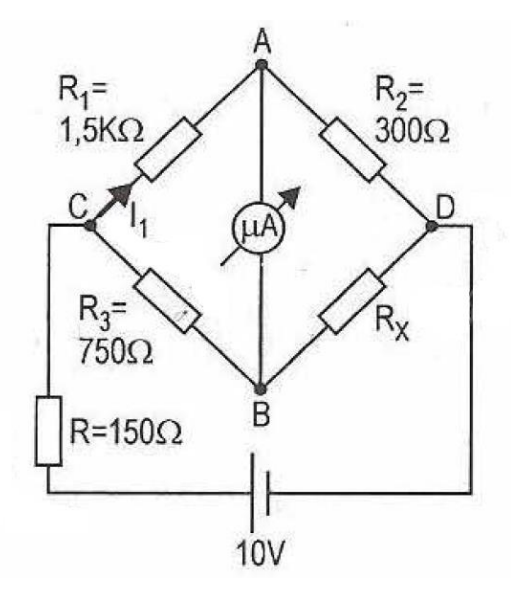

Figura 3826 - Ponte Wheatstone 3 Fonte: Laboratório de eletricidade e eletrônica Capuano

<span id="page-46-1"></span>Nesta aula, foram abordados os principais fenômenos de eletricidade que são abordados em um curso de física no ensino de ciências, comprovando estes fenômenos na pratica, atraindo a atenção dos alunos com o aplicativo, que pode facilmente comprovar os cálculos aprendidos na teoria, despertando ainda mais o interesse do aluno.

# <span id="page-48-1"></span>**4 RESULTADOS E DISCUÇÕES**

#### <span id="page-48-2"></span>4.1 MIT APP INVENTOR

O software fica em uma plataforma online, e é dividido basicamente em três etapas:

1º Designer: Toda a parte de layout é desenvolvida nesta aba, figura 24, onde podemos arrastar itens da Palette para a área Viewer com muita facilidade, podendo ser um botão, uma caixa de texto, arquivos de áudio entre outros.

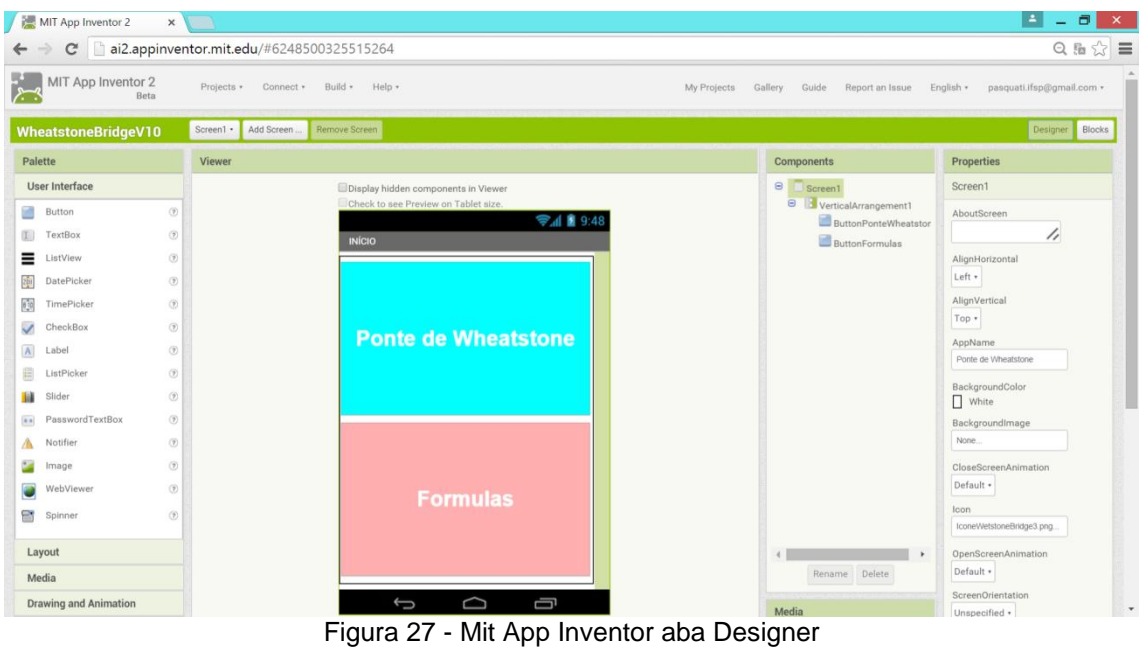

Fonte: Elaborado pelo Autor (2015)

<span id="page-48-0"></span>2º Blocks: Nesta área entra a programação, figura 25, onde sua linguagem é a Scratch, que foi criada em 2003 pelo Media Lab do MIT. Sendo muito mais fácil do que outras linguagens como o Assembly, Linguagem C, Basic, entre outras.

Os blocos contêm um comando separado, sendo agrupados livremente sem ordem hierárquica, e podem ser "encaixados" como peças de quebra-cabeça com outros blocos, eliminando possíveis erros de digitação, sendo muito mais simples.

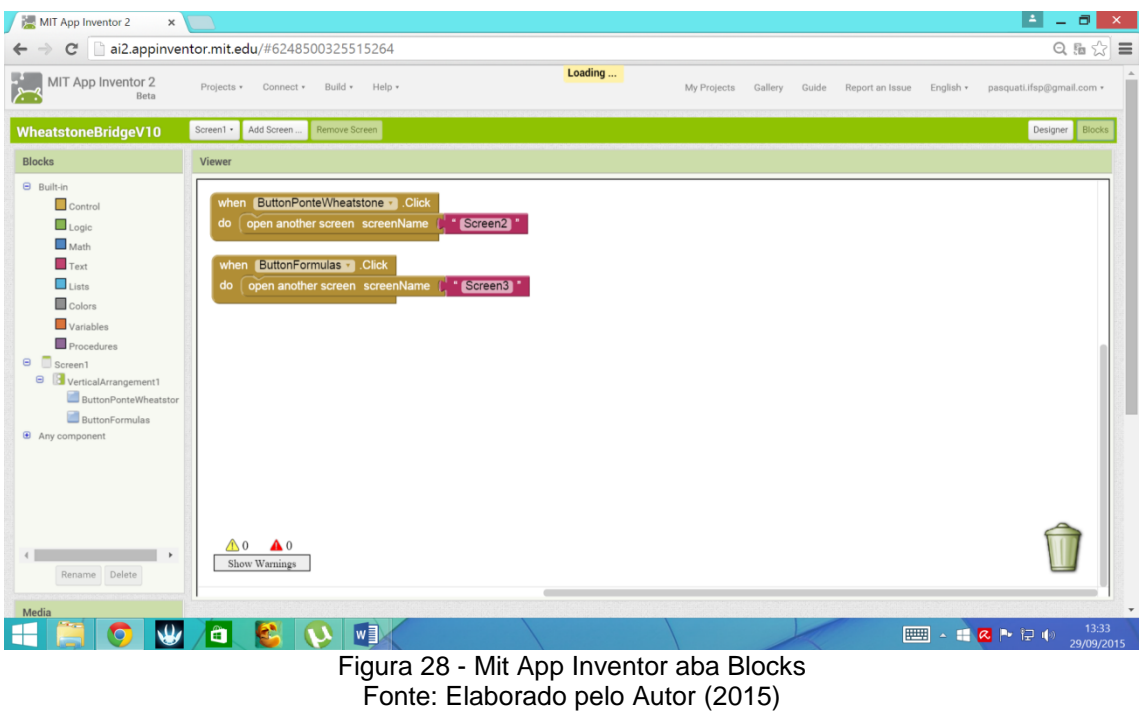

<span id="page-49-0"></span>3º Build: Depois que toda a programação já fora desenvolvida é necessário passa-la para a linguagem que o celular entenda, por isso existe a parte Build, figura 26, compilando todo o código e gerando um arquivo com extensão. apk, por exemplo no caso WheatstoneBridge.apk

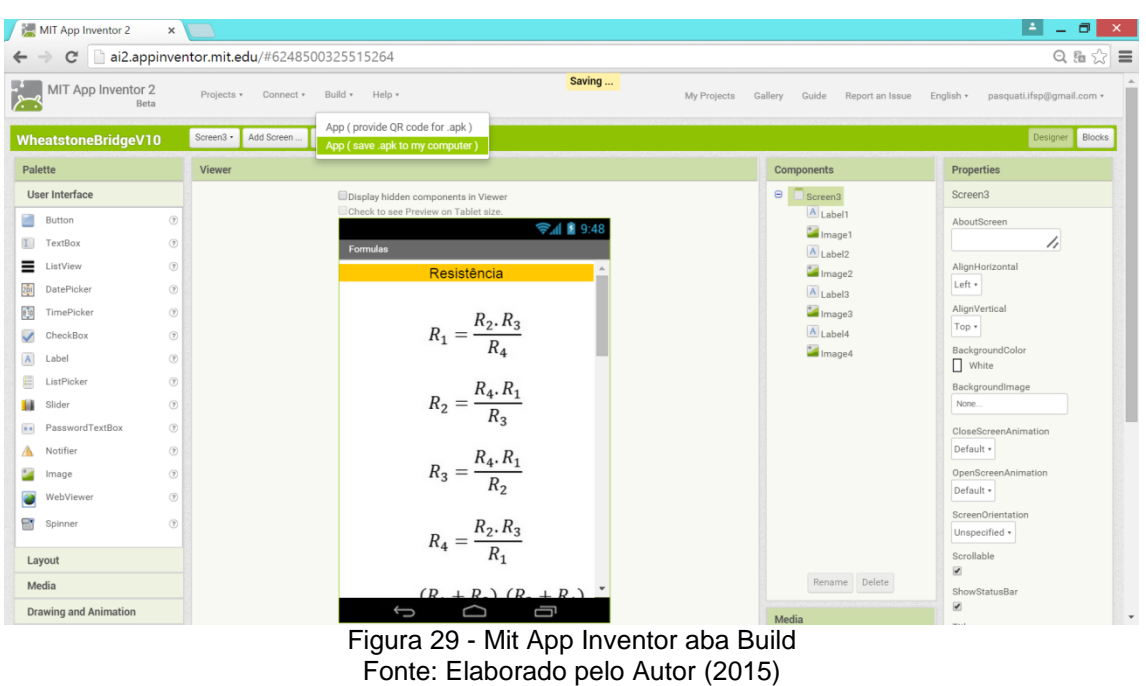

<span id="page-49-1"></span>Caso ainda não esteja confiante em instalar em seu celular, ou não possua o mesmo não tem problema, O MIT App Inventor 2 conta com um emulador de celular com sistema operacional Android, figura 27. Porém é necessário instalar a verão completa com suas ferramentas.

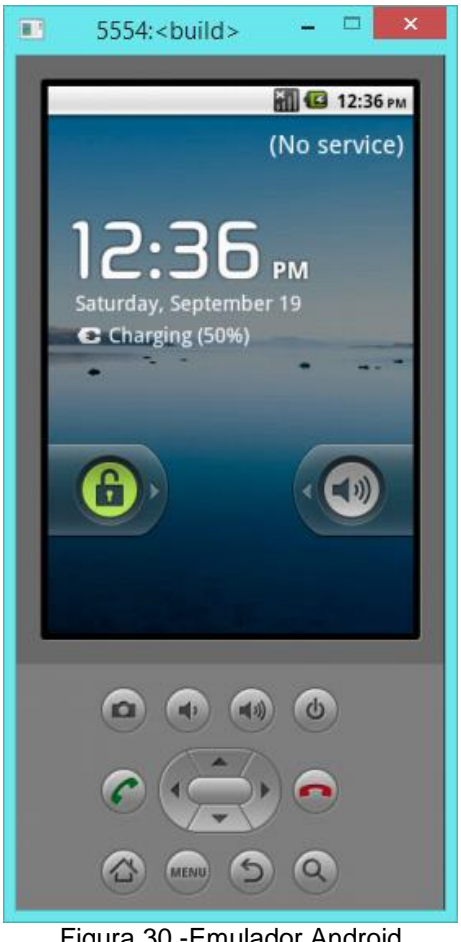

Figura 30 -Emulador Android Fonte: Elaborado pelo Autor (2015)

# <span id="page-50-0"></span>4.2 DESENVOLVIMENTO DO APLICATIVO PONTE DE WHEATSTONE

<span id="page-50-1"></span>4.2.1 Ícone Personalizado

O desenvolvimento do ícone, e das demais telas foram feitos utilizando o programa photoshop na versão trial (licença para 15 dias).

Nesse programa, o símbolo da ponte de wheatstone em branco, com um fundo azul, resumindo todas as funções do aplicativo, que nada mais é do que realizar cálculos que envolvam o circuito. Para ficar profissional o ícone, foi retirado o fundo branco e colocado um fundo transparente.

Como o ícone, figura 28, poderia aparecer em celulares de tamanhos de telas diferentes, foi desenhado da maneira mais simples possível, sem perder suas características essenciais.

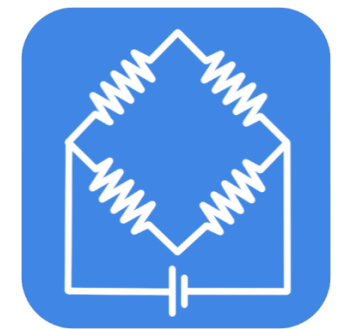

Figura 31 - Ícone Ponte Wheatstone desenhado Photoshop Fonte: Elaborado pelo Autor (2015)

<span id="page-51-2"></span><span id="page-51-0"></span>4.2.2 Como Utilizar O Aplicativo

Depois de instalar o aplicativo em seu smartphone, aparecerá o seu ícone, figura 29.

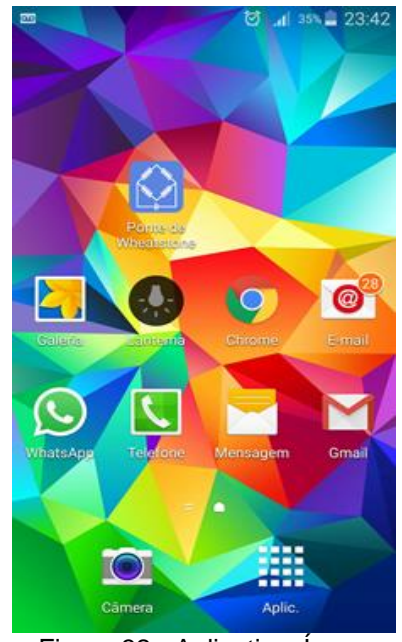

Figura 32 - Aplicativo: Ícone Fonte: Elaborado pelo Autor (2015)

<span id="page-51-1"></span>Ao pressionar o ícone a seguinte tela será exibida, figura 30, Inicio. Contendo dois botões: Ponte de Wheatstone e Formulas.

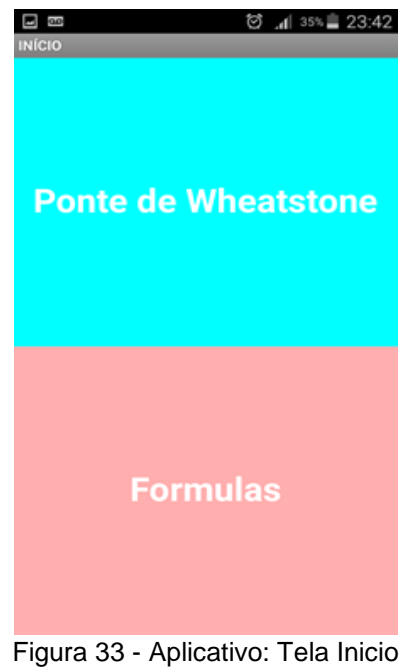

Fonte: Elaborado pelo Autor (2015)

<span id="page-52-0"></span>Ao pressionar o botão Ponte de Wheatstone, a seguinte tela se abrirá, sendo composta por setores: Resistencia, Tensão, Corrente e Potencia.

A Função de rolagem da página está habilitada, caso queira ver os demais setores basta deslizar o dedo tocando a tela para cima ou para baixo.

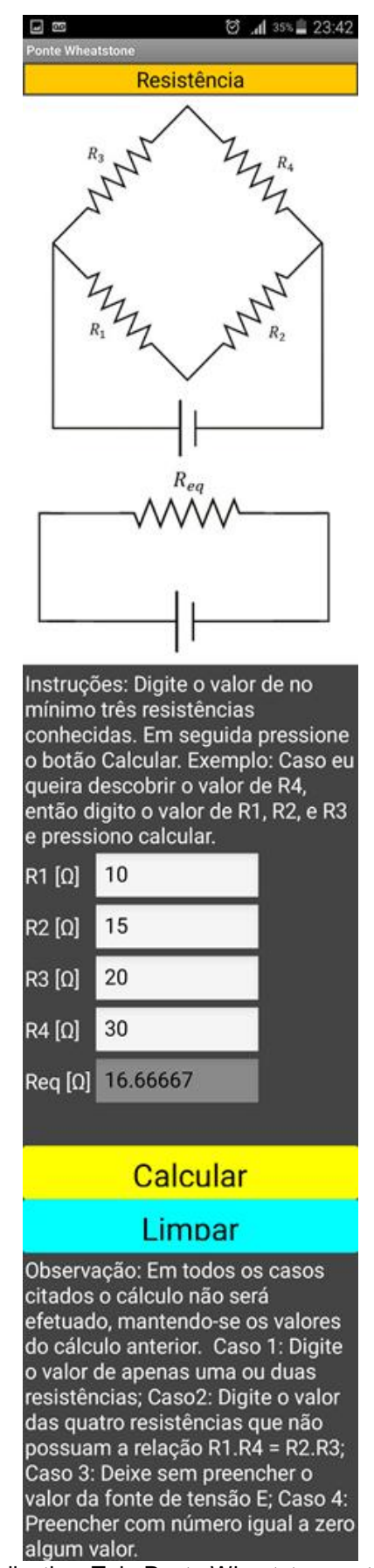

<span id="page-53-0"></span>Figura 34 - Aplicativo: Tela Ponte Wheatstone setor Resistência Fonte: Elaborado pelo Autor (2015)

Alguns valores são carregados como exemplo, figura 31, Resistor 1 (R1) valendo 10Ω, Resistor 2 (R2) valendo 15Ω, Resistor 3 (R3) valendo 20Ω, Fonte de tensão (E) valendo 12V e Galvanômetro (G1) valendo 0V. E ao pressionar o botão calcular, todos os demais campos são calculados automaticamente.

Pressionando o botão Limpar, todos os campos serão apagados, exceto o campo de fonte de tensão E, que poderá ser alterado manualmente.

Com os campos limpos o usuário poderá entrar com valores numéricos apenas nos campos R1, R2, R3, R4 e E. Os demais campos estão bloqueados. Além disso está bloqueada a entrada de qualquer letra, sendo permitidos apenas números.

Caso digite o valor de no mínimo três resistências conhecidas ou digite o valor das quatro resistências respeitando a relação R1.R4 = R2.R3 e em seguida pressione o botão Calcular, todos os demais valores serão obtidos automaticamente.

Seguindo a tabela podemos ver que com três campos preenchidos (x) das resistências, saberemos qual das resistências o usuário deseja descobrir (?), aplicando a formula correta. Por exemplo, se o usuário preencher R1, R3 e R4, é porque deseja descobrir o valor de R2. Logo a seguinte formula será aplicada pelo aplicativo:

$$
R_2 = \frac{R_4.R_1}{R_3}
$$

<span id="page-54-0"></span>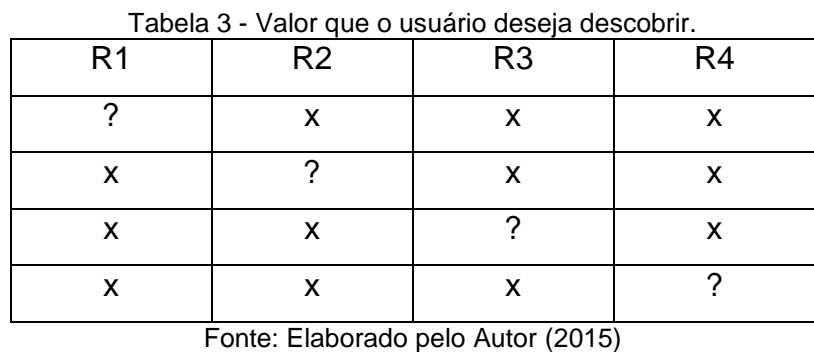

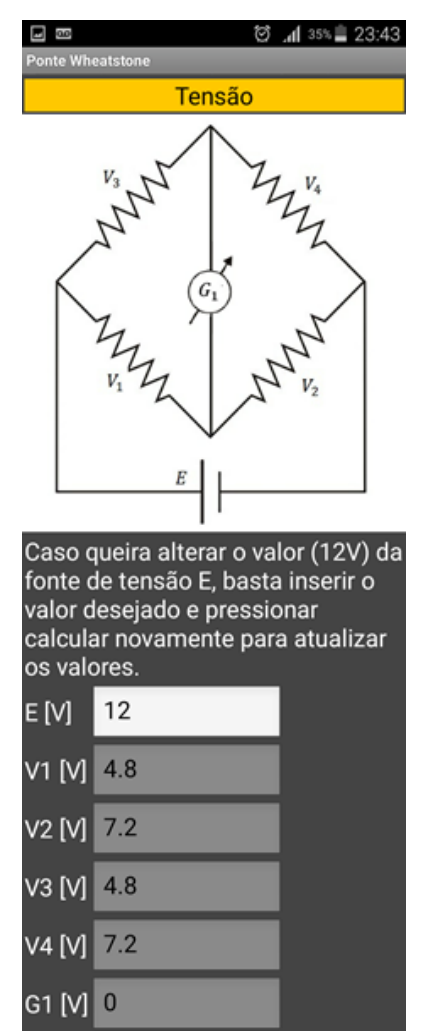

Figura 35 - Aplicativo: Tela Ponte Wheatstone setor Tensão Fonte: Elaborado pelo Autor (2015)

<span id="page-55-0"></span>Todas as condições só serão analisadas se o valor da fonte de tensão E, figura 32, for maior que zero. Caso queira alterar o valor (12V) da fonte de tensão E, basta inserir o valor desejado e pressionar calcular novamente para atualizar os valores.

O demais setores, figura 33 e figura 34, não há necessidade de inserir nenhum valor, servindo apenas para visualização. Foi pensando nisso que a cor dos campos sem permissão para inserção de valores foi pintada de cinza escuro, enquanto os campos que podem ser inseridos valores foram pintados de branco.

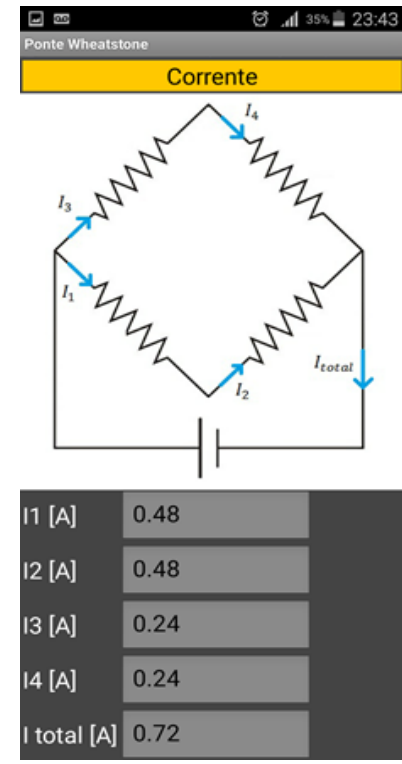

<span id="page-56-0"></span>Figura 36 - Aplicativo: Tela Ponte Wheatstone setor Corrente Fonte: Elaborado pelo Autor (2015)

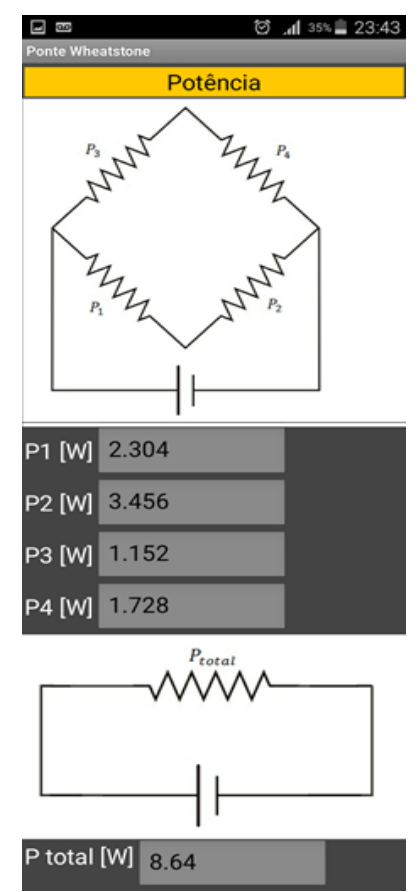

<span id="page-56-1"></span>Figura 37 - Aplicativo: Tela Ponte Wheatstone setor Potência Fonte: Elaborado pelo Autor (2015)

Ao pressionar o botão retornar do celular, voltamos para a tela inicial, e em seguida clicando no botão formulas. A seguinte tela se abrira, figura 35, podendo também ser rolada para cima ou para baixo. Nesta tela foi colocada uma imagem contendo todas as formulas utilizadas pelo aplicativo em seus cálculos relativos a ponte de wheatstone.

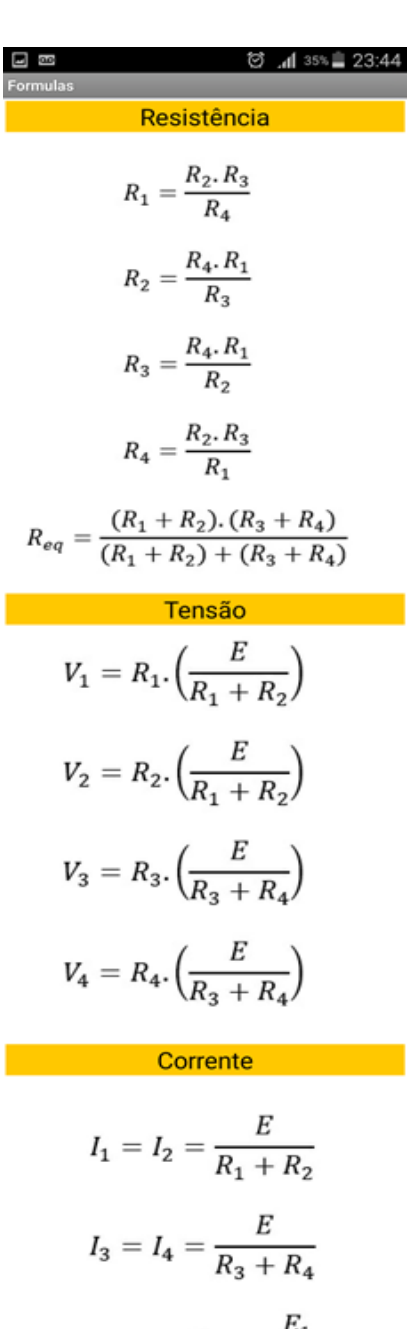

$$
I_{total} = I_{Req} = \frac{E_1}{R_{eq}}
$$

 $I_{total} = I_{Req} = I_1 + I_3 \label{eq:total}$ Potência 

 $P_1 = V_1 \mathbf{.} \, I_1$  $P_2 = V_2, I_2$  $P_3 = V_3 \cdot I_3$  $P_4 = V_4$ .  $I_4$  $P_{total} = E. I$ 

<span id="page-58-0"></span>Figura 38 - Aplicativo: Tela Fórmulas Fonte: Elaborado pelo Autor (2015)

#### <span id="page-59-0"></span>**5 CONSIDERAÇÕES FINAIS**

Depois de finalizado o aplicativo, nota-se uma velocidade notável na execução dos cálculos, sendo totalmente aplicável no ensino médio ou no ensino médio profissionalizante.

Para incentivar novos desenvolvedores de aplicativos como esse, as grades curriculares desses cursos deverão ter as disciplinas de fundamentos científicos e tecnológicos alteradas integrando programação como disciplina básica. Além da capacitação de docentes para aplica-la de forma correta.

Entretanto apenas criar o aplicativo não é o suficiente, é necessária uma discussão entre os professores para encontrar possíveis alternativas para a implantação dessas novas tecnologias, pois isso influenciará na forma de como o educador se porta perante os educandos.

Temos que expandir o ensino de física, tão carente e escassez de professores na área, com a aplicação no Ensino a Distancia (EAD), montando planos de aulas onde o aluno, possa em sua casa fazer um experimento sem perigo é claro. Além disso, existem hoje, as Tecnologias de Informação e Comunicação (TICs) que podem ser usadas, como animações gráficas, e interatividade do aluno.

Quando não temos laboratório, fica difícil a interpretação do aluno em realação a algum acontecimento físico tanto na parte mecânica, aplicando as relações de força, como na parte de elétrica onde não conseguimos ver a olho nu a passagem de elétrons pelo condutor, ou na parte de ótica, e assim por diante.

O intuito dos softwares e dos aplicativos é facilitar a visualização do acontecimento físico, em uma possível carência da escola de ensino fundamental, ensino médio principalmente no ensino de ciências no curso de física, servindo como uma ferramenta a mais para os professores e alunos, transmitirem e discutirem assuntos pertinentes.

# <span id="page-60-0"></span>**REFERÊNCIAS BIBLIOGRÁFICAS**

ABNT - ASSOCIAÇÀO BRASILEIRA DE NORMAS TÉCNICAS. **NBR-14724.**  Informação e documentação: formatação de trabalhos acadêmicos. Rio de Janeiro, (jan/2006)

ABNT - ASSOCIAÇÃO BRASILEIRA DE NORMAS TÉCNICAS. **NBR-6023**. Informação e documentação: referências: elaboração. Rio de janeiro, 2002a. (Ago/2002)

BRASIL P. Número de brasileiros com celular cresceu mais de 131% em oito anos. Disponível em: http://www.brasil.gov.br/economia-e-emprego/2015/04/brasileirospassaram-a-ter-mais-aparelhos-celulares-entre-2005-e-2013>Acesso: 20/09/2015.

ALBUQUERQUE, R. O. - **Análise de circuitos em corrente contínua**. - São Paulo: Editora Érica, 1987

BOYLESTAD, Robert L. **Introdução à Análise de Circuitos.** 10 ed. São Paulo Pearson Education do Brasil, 2004

CAPUANO, F. G.; Marino, M. A. M. - **Laboratório de eletricidade e eletrônica**. - São Paulo: Editora Érica, 1988 - 16ª Edição

GUSSOW, M. - **Eletricidade básica**. - São Paulo: Makron Books do Brasil, 1997

MARKUS O. **Circuitos elétricos corrente contínua e corrente alternada** . São Paulo: Editora Erica, 2001.

MARKUS, O. **Circuitos Elétricos - Corrente Contínua e Corrente Alternada**. 8 Ed. São Paulo Érica, 2009.

SACCOL, A. I. C. Z., MANICA, A., CALDERWOOD S. E. **INOVAÇÃO E ADOÇÃO DE TECNOLOGIA MÓVEL EM ORGANIZAÇÕES PÚBLICAS: O CASO IBGE.**  Disponível em: < http://www.scielo.br/pdf/rae/v51n1/07.pdf> Acesso: 08/10/2015.

**Plataforma desenvolvimento MIT App Inventor** Disponível em : <http://ai2.appinventor.mit.edu/>.Acesso: 08/09/2015.